# RADIOPŘIJÍMAČ S CD PŘEHRÁVAČEM **KDC-BT8044U KDC-BT8044UY KDC-W7544U KDC-W7644UY KDC-W7044U KDC-W7144UY NÁVOD K POUŽITÍ**

Kenwood Corporation

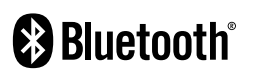

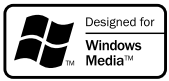

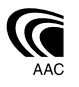

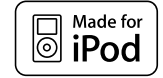

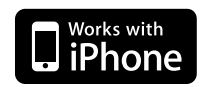

Czech/01 (KEE)

# **Obsah**

Nastavení data Výběr formátu data Ovládání AMP

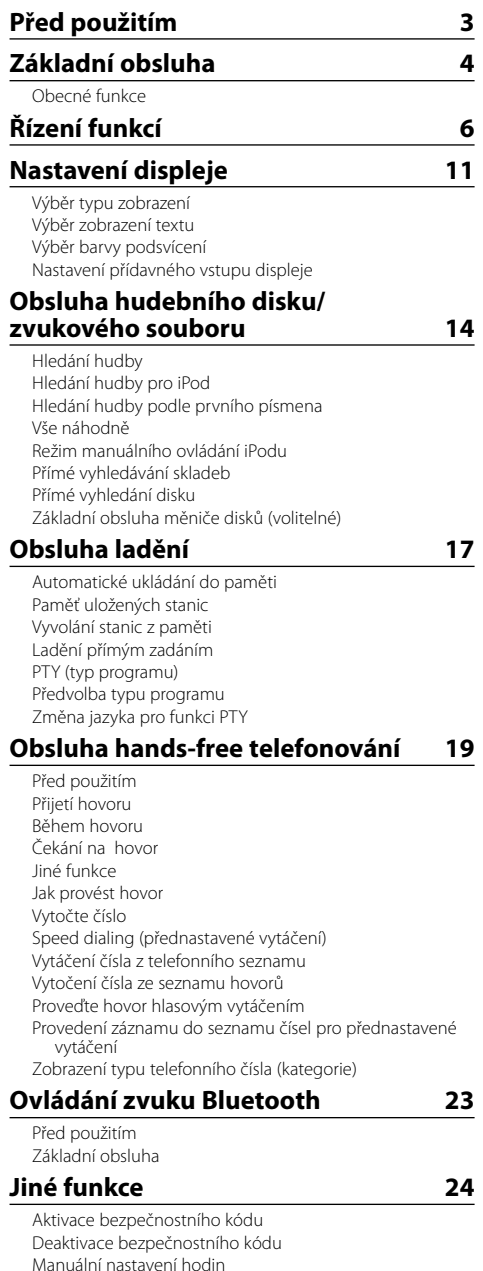

Nastavení demo režimu Čelní panel chránící proti krádeži **Nastavení zvuku 27** Ovládání zvuku Nastavení zvuku **Nastavení zvuku 28** Výběr kabiny Nastavení reproduktorů Nastavení DTA (Digital Time Alignment) (Digitální vyrovnání času) Nastavení X'Over Výběr přednastavené křivky ekvalizéru Manuální ovládání ekvalizéru Volba přednastavené polohy Manuální nastavení pozice Předvolby paměti zvuku Vyvolání přednastaveného zvuku **Ovládání oblíbených položek 33** Předvolby paměti oblíbených Vyvolání předvoleb oblíbených Vymazání předvoleb paměti oblíbených Nastavení názvu oblíbených **Nastavení Bluetooth 35** Zaregistrování zařízení Bluetooth Zaregistrování speciálního Bluetooth zařízení Registrace PIN kódu Stažení telefonního seznamu Výběr zařízení Bluetooth které chcete připojit Odstranění registrovaného zařízení Bluetooth Zobrazení verze Firmware Přidání příkazu hlasového vytáčení Nastavení hlasového příkazu pro kategorii SMS (Short Message Service) Stahování SMS **Základní ovládání pomocí dálkového ovládání 40 Příloha 42 Příslušenství/Postup při instalaci 47 Připojení kabelů ke konektorům 48 Instalace/odpojení zařízení 49 Odstraňování problémů 51**

**Specifikace 54**

# **Před použitím**

### 2**VÝSTRAHA**

### **Abyste zabránili zranění osob nebo vzniku požáru, dbejte následujících opatření:**

• Aby nedošlo ke zkratu, nevkládejte do přístroje ani v něm nenechávejte kovové předměty (např. mince nebo kovové nářadí).

#### **Nepoužívejte zařízení dříve, než zrušíte demo režim!**

Toto zařízení je dle výchozího nastavení v demo režimu. Pokud toto zařízení používáte poprvé, zrušte <Nastavení demo režimu> (strana 26).

#### **Resetování přístroje**

• Jestliže tato jednotka nebo připojená jednotka (automatický měnič disků, atd.) nefunguje správně, stiskněte tlačítko Reset. Přístroj se po stisku tlačítka Reset vrátí k továrnímu nastavení.

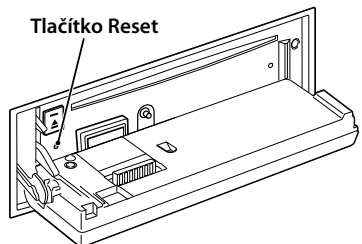

### **Čištění jednotky**

Pokud je čelní panel zařízení znečištěn, otřete jej suchým měkkým hadříkem jako např. silikonovým hadříkem. Pokud je čelní panel znečištěn silně, otřete nečistoty hadříkem navlhčeným v neutrálním čisticím prostředku a poté jej znovu otřete čistým, jemným a suchým hadříkem.

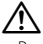

• Použití spreje přímo na přístroj může mít vliv na mechanické díly. Pokud čelní panel otřete hrubým hadrem nebo agresivní kapalinou, jako např. ředidlem nebo alkoholem, můžete povrch poškrábat nebo smazat nápisy.

### **Čištění konektorů čelního panelu**

Pokud se znečistí konektory na zařízení nebo čelním panelu, otřete je čistým, měkkým a suchým hadříkem.

### **Zamlžení čoček**

Když za studeného počasí zapnete v automobilu topení, může se na čočkám v CD přehrávači zařízení vytvořit opar nebo kondenzovat voda. Tomuto jevu se říká zamlžení čoček a v případě takové kondenzace vody na čočkách nemusí být možné přehrát disky CD. V takovém případě vyjměte disk a počkejte, než se zkondenzovaná voda odpaří. Pokud zařízení ani po chvíli nepracuje normálně, kontaktujte prodejce Kenwood.

- Jestliže při instalaci přístroje nastanou obtíže, obraťte se na prodejce Kenwood.
- Při nákupu volitelného příslušenství zjistěte u prodejce Kenwood, zda bude fungovat s vaším modelem a ve vaší oblasti.
- Zobrazit lze znaky odpovídající ISO 8859-1.
- Zobrazit lze znaky, které odpovídají ISO 8859-5 nebo ISO 8859-1. Viz "MENU" **>** "Russian" v <Řízení funkcí> (strana 6).
- Funkce RDS nefunguje v případě, že není podporována žádnou vysílající stanicí.
- V tomto dokumentu poznámka o rozsvícení indikátoru popisu znamená, že se zobrazí stav. Viz <Výběr typu zobrazení> (strana 11), kde jsou uvedeny podrobnosti o zobrazení stavu.
- Obrázky obrazovek a panelu použité v této příručce jsou příklady použité pro jasnější vysvětlení používání ovládacích prvků. Proto to, co je zobrazeno na obrazovce na obrázku se může lišit od zobrazení na samotném zařízení. Některé obrázky obrazovek nemusí být využitelné.

#### **Manipulace s CD disky**

- Nedotýkejte se nahrané strany disku.
- Na CD disk nelepte žádné lepicí pásky. Nepoužívejte ani žádné polepené disky.
- Nepoužívejte žádné pomocné CD doplňky.
- Disk čistěte od středu k jeho okraji.
- Při vyjímání disků CD ze zařízení je vodorovně vytáhněte.
- Jsou-li na středu disku nebo jeho okrajích nerovnosti, CD použijte teprve poté, co tyto nerovnosti odstraníte (např. pomocí propisky apod.).

### **CD disky, které nesmí být použity**

• Disky CD, které nejsou kulaté, nelze použít.

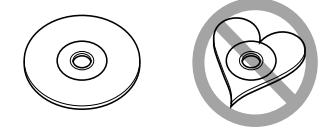

- CD disky, které mají nahranou stranu obarvenou nebo jinak znečištěnou, nesmí být použity.
- Tato jednotka dokáže přehrávat pouze CD s<br>di露盧竇 .

 Jednotka nemusí být schopna správně přehrávat disky, které nemají tuto značku.

• CD-R nebo CD-RW disk, který nebyl uzavřený, nemůže být přehrán. (Informace o postupu uzavření najdete ve vypalovacím softwaru CD-R/CD-RW a v návodu k použití vypalovačky CD-R/CD-RW.)

# **Základní obsluha**

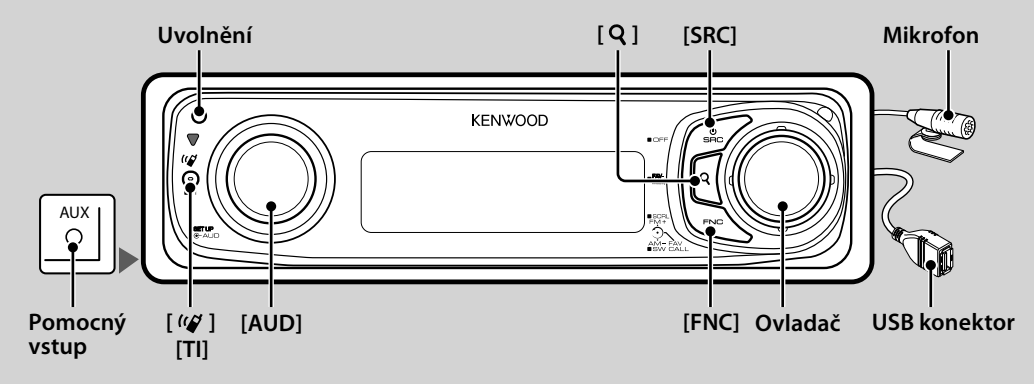

# *Obecné funkce*

### **Tlačítko napájení/Výběr zdroje: [SRC]**

Zapíná napájení.

Po ZAPNUTÍ vyberte zdroj.

Režim výběru SRC 1: Stiskněte tlačítko [SRC] a poté otočte ovladačem nebo jej zatlačte nahoru nebo dolů. Vybraný zdroj určíte stisknutím ovladače. Režim výběru SRC 2: Každé stisknutí tohoto tlačítka přepne zdroj.

Rádio ("TUNER") , USB nebo iPod ("USB" nebo "iPod"), CD ("CD") , pomocný vstup ("AUX") a pohotovostní režim ("STANDBY")

Podržte alespoň 1 sekundu, aby došlo k vypnutí. *∕*⊞`

- Režim výběru SRC lze nastavit v "MENU" **>** "SRC Select" v <Řízení funkcí> (strana 6).
- Zdroj pomocného vstupu je dle výchozích nastavení zvolen na hodnotu "OFF". Nastavte "Built in AUX", popsané v <Řízení funkcí> (strana 6), na hodnotu "ON". : Vyberte "MENU" **>** "Built in AUX"
- Jakmile je připojeno volitelné příslušenství, objeví se původní název pro každé zařízení.
- Toto zařízení se po 20 minutách v pohotovostním režimu automaticky VYPÍNÁ, aby se šetřila baterie vozidla. Doba, která musí uplynout do VYPNUTÍ lze nastavit v "Power OFF" v <Řízení funkcí> (strana 6).
- Jakmile je rozpoznáno připojení zařízení iPod, zobrazení zdroje se změní z "USB" na "iPod".
- Zdroj USB (iPod) je na připojeném zařízení rozpoznán jako zdroj CD.

#### **Ovládání hlasitosti: Ovladač [AUD]**

Chcete-li nastavit hlasitost, otočte ovladačem.

#### **Výstup subwooferu: Ovladač**

Přepíná mezi ZAPNUTO ("SUBWOOFER ON") a VYPNUTO ("SUBWOOFER OFF") pokaždé, když ho stlačíme směrem dolů po dobu nejméně 2 sekund.

• Tuto funkci můžete použít, pokud je "SWPRE" v <Řízení funkcí> (strana 6) nastaveno na "SW".

#### **Pomocný vstup**

Připojte přenosné audio zařízení pomocí kabelu s konektorem mini (ø 3,5).

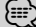

- Použijte kabel s mini-zástrčkou typu stereo, který nemá žádný odpor.
- Pro použití pomocného vstupu musíte provést nastavení v "MENU" **>** "AUX" v <Řízení funkcí> (strana 6).

#### **Rolování textu/názvu: Ovladač**

Pokud tlačítko stisknete alespoň na 2 sekundy, roluje zobrazením textu CD a audio souboru.

#### **Ztlumení hlasitosti při přijetí telefonního hovoru**

Jakmile je přijat hovor, zobrazí se "CALL" a zvukový systém je přerušen.

Jakmile hovor skončí, "CALL" zmizí a zvukový systém se vrátí do původního stavu.

Zvukový systém se vrátí do původního stavu i tehdy, když během telefonního hovoru stiskneme tlačítko [SRC].

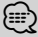

• Chcete-li použít funkci TEL Mute (vypnutí zvuku), musíte připojit vodič MUTE k telefonu pomocí běžně dodávaného příslušenství telefonu. Viz <Připojení kabelů ke konektorům> (strana 48).

#### **Řízení funkcí : [FNC]**

Stisknutím tohoto tlačítka můžete pomocí ovladače nastavit různé funkce. Viz <Řízení funkcí> (strana 6).

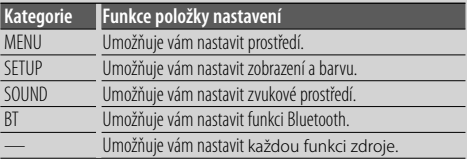

#### **Ovládání oblíbených položek : Ovladač**

Dříve zaregistrované funkce můžete vyvolat otočením ovladače.

Můžete například vyvolat a přehrát seznam skladem v iPodu zatímco posloucháte rádio.

Viz <Ovládání oblíbených položek> (strana 33).

# *Funkce ladění*

#### **FM pásmo: Ovladač**

Přepíná mezi FM1, FM2, a FM3 pokaždé, když jej stlačujeme směrem nahoru.

#### **AM pásmo: Ovladač**

Přepíná na AM, když jej stlačujeme směrem dolů.

#### **Ladění: Ovladač**

Mění kmitočet, když jej stlačujeme směrem doleva nebo doprava.

# **∕⊞**

- Pomocí "MENU" **>** "SEEK" v <Řízení funkcí> (strana 6) změníte přepínání frekvence.
- Při příjmu stereo stanic se aktivuje "ST" indikátor "ST".

#### **Dopravní informace : [TI]**

- Pro model KDC-BT8044U/ KDC-BT8044UY: ZAPÍNÁ a VYPÍNÁ funkci dopravních informací - při stisknutí na alespoň 1 sekundu.
- Pro model KDC-W7544U/ KDC-W7644UY/ KDC-W7044U/ KDC-W7144UY: Při stisknutí ZAPÍNÁ a VYPÍNÁ funkci dopravních informací.

Jakmile je tato funkce zapnuta, aktivuje se indikátor "TI". Pokud začne dopravní vysílání v okamžiku, kdy je funkce ZAPNUTA, zobrazí se "Traffic INFO" a zahájí se příjem dopravních informací.

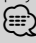

• Pokud je během příjmu dopravních informací upravena hlasitost, upravená hlasitost se automaticky zapamatuje. Zapamatovaná hlasitost bude použita při příštím zapnutí funkce Dopravní informace.

### *Funkce přehrávání disku & zvukového souboru*

#### **Otevřete čelní panel: Uvolnění** ∤≣։)

• Zatlačte čelní panel směrem vlevo a vraťte jej do původní polohy.

#### **Přehrávání disku: Štěrbina disku**

Začíná přehrávat, jakmile je vložen disk. Po vložení disku CD se ROZSVÍTI indikátor "CD-IN".

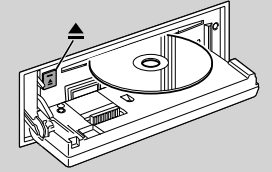

# ⁄

• 3 palcové (8 cm) CD nemůže být použito. Pokusy o vložení pomocí adaptéru mohou skončit chybnou funkcí.

#### **Uvolnění disku: [**0**]**

### *⊱*≘։

• Po vypnutí přístroje můžete disk ještě po dobu 10 minut vysunout.

### **Přehrávání z USB zařízení/iPodu: USB konektor**

Připojením USB zařízení zahájíme přehrávání.

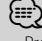

• Pro přehrávatelné zvukové soubory, media a zařízení, viz <O zvukových souborech> (strana 42).

#### **Pauza a přehrávání: Ovladač**

Přepíná mezi pozastavením a přehráváním vždy, když je toto tlačítko stisknuto.

#### **Vyjmutí USB zařízení: [**0**]**

Stiskněte toto tlačítko po dobu 2 sekund nebo déle abyste zvolili režim vyjmutí a poté vyjměte USB zařízení.

Během režimu vyjmutí se zobrazí "USB REMOVE".

#### **Vyhledávání skladeb: Ovladač**

Mění kmitočet, když jej stlačujeme směrem doleva nebo doprava.

Probíhá rychle hudbou v dopředném nebo zpětném směru po dobu, kdy je stlačováno směrem doleva nebo doprava. (Při přehrávání zvukového souboru nevystupuje žádný zvuk.)

#### **Vyhledávání složky: Ovladač**

Mění složku obsahující zvukový soubor, když jej stlačujeme směrem nahoru nebo dolů.

• Pro ovládání na iPodu spusťte <Hledání hudby pro iPod> (strana 14), abyste aktivovali režim hledání.

#### **Režim hledání: [ ]**

Po stisknutí tlačítka  $\lceil \mathbf{Q} \rceil$  můžete rychle hledat skladby pomocí ovladače. Podrobné informace najdete v části <Hledání hudby> (strana 14).

# *Telefonování s hands-free*

#### **Mikrofon:**

(Příslušenství k modelu KDC-BT8044U/ KDC-BT8044UY) K telefonu s hands-free se dodává mikrofon. Pokud není možné rozpoznat váš hlas kvůli nízké hlasitosti mikrofonu nebo hluku ve voze, upravte nastavení mikrofonu pomocí "MENU" **>** "Mic Gain" v <Řízení funkcí> a "MENU" **>** "NR Level" v <Řízení funkcí> (strana 6).

# **Řízení funkcí**

Funkce v níže uvedené tabulce lze nastavit pomocí řízení funkcí.

#### **1 Spusťte režim řízení funkcí Stiskněte tlačítko [FNC].**

#### **2 Vyberte skupinu funkcí**

#### **Otočte ovladač směrem vpravo nebo vlevo.**

Otočením ovladače směrem vlevo můžete nastavit upřednostňované položky ("MENU", "SETUP" nebo "SOUND").

Otočením ovladače směrem vlevo můžete ZAPNOUT/VYPNOUT položku právě vybrané funkce zdroje.

#### **3 Vyberte požadovanou položku nastavení**

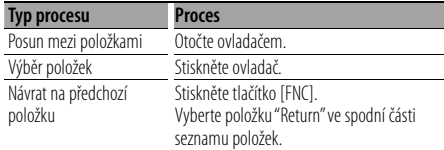

Opakujte výběr a potvrzení dokud není vaše požadovaná položka nastavení vybrána. Příklad:

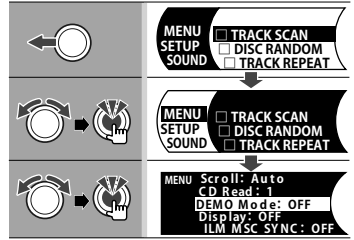

V této příručce je výše uvedený výběr označen jako

#### **Vyberte "MENU" > "DEMO Mode".**

U každé položky se po ZAPNUTÍ funkce zdroje změní "□" na "√"

#### **4 Proveďte nastavení**

#### **Otočte ovladač směrem vpravo nebo vlevo.**

Stisknutím ovladače ZAPNETE/VYPNETE položku funkce zdroje.

- U některých položek je třeba stisknout ovladač na 1 až 2 sekundy, aby bylo možné provést nastavení. U takových položek je dob, po kterou je třeba držet stisknutý ovladač, zobrazena v sekundách ve sloupci pro zadání.
- Pro ty funkce, které jsou doprovázeny popisem postupu nastavení a podobně, jsou zobrazena čísla odpovídajících referenčních stránek.
- **5 Ukončení režimu ovládání funkcí Stiskněte tlačítko [FNC] na alespoň 1 sekundu.**

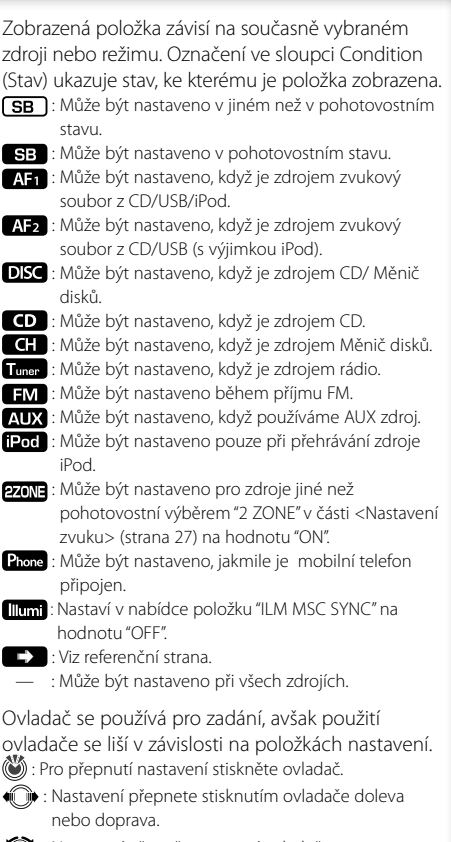

: Nastavení přepněte pomocí ovladače.

 1 sekunda : Pro přepnutí do režimu nastavení stiskněte ovladač na 1 sekundu.

 2 sekundy : Pro přepnutí do režimu nastavení stiskněte ovladač na 2 sekundy.

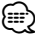

- Jak nastavit položky s referenčním odkazem na číslo stránky hledejte na příslušných stránkách.
- Zobrazeny jsou pouze položky dostupné pro aktuální zdroj.
- Nastavení "SOUND" nelze použít, pokud se používá funkce duální zóny.

\*Tovární nastavení

- \* Funkce modelu KDC-BT8044U.
- \* Funkce modelu KDC-BT8044UY.
- \* Funkce modelu KDC-W7544U.
- \* Funkce modelu KDC-W7644UY.
- \* Funkce modelu KDC-W7044U.
- \* Funkce modelu KDC-W7144UY.
- \* Viz <Slovníček nabídky> (strana 44).

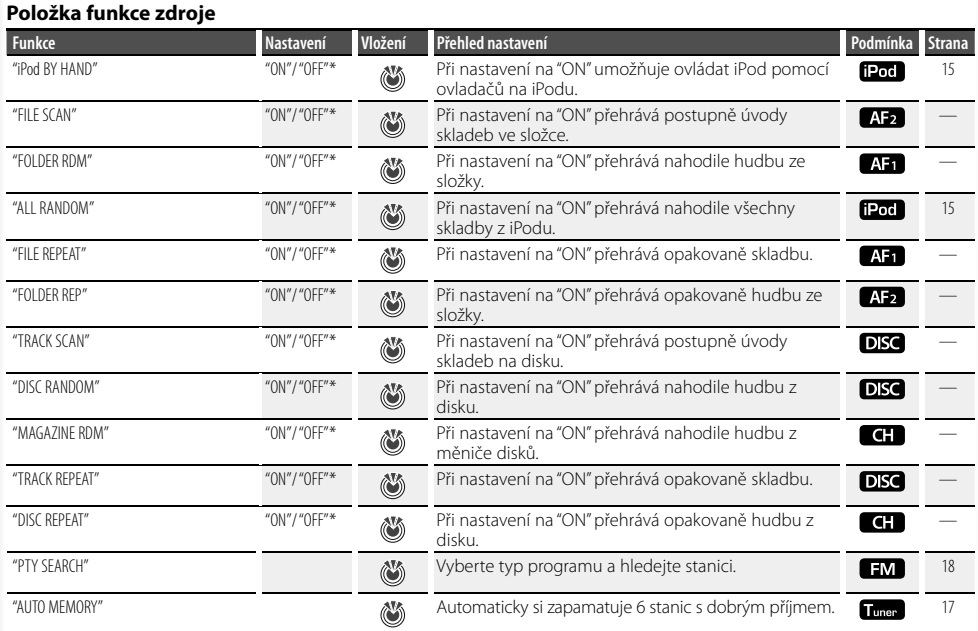

### **Upřednostňovaná položka**

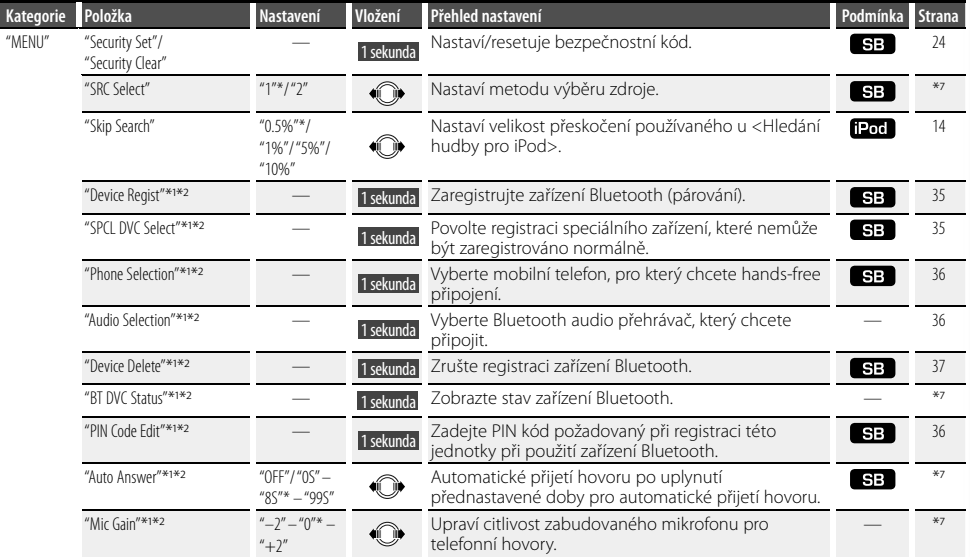

#### **Další strana** 3

# **Řízení funkcí**

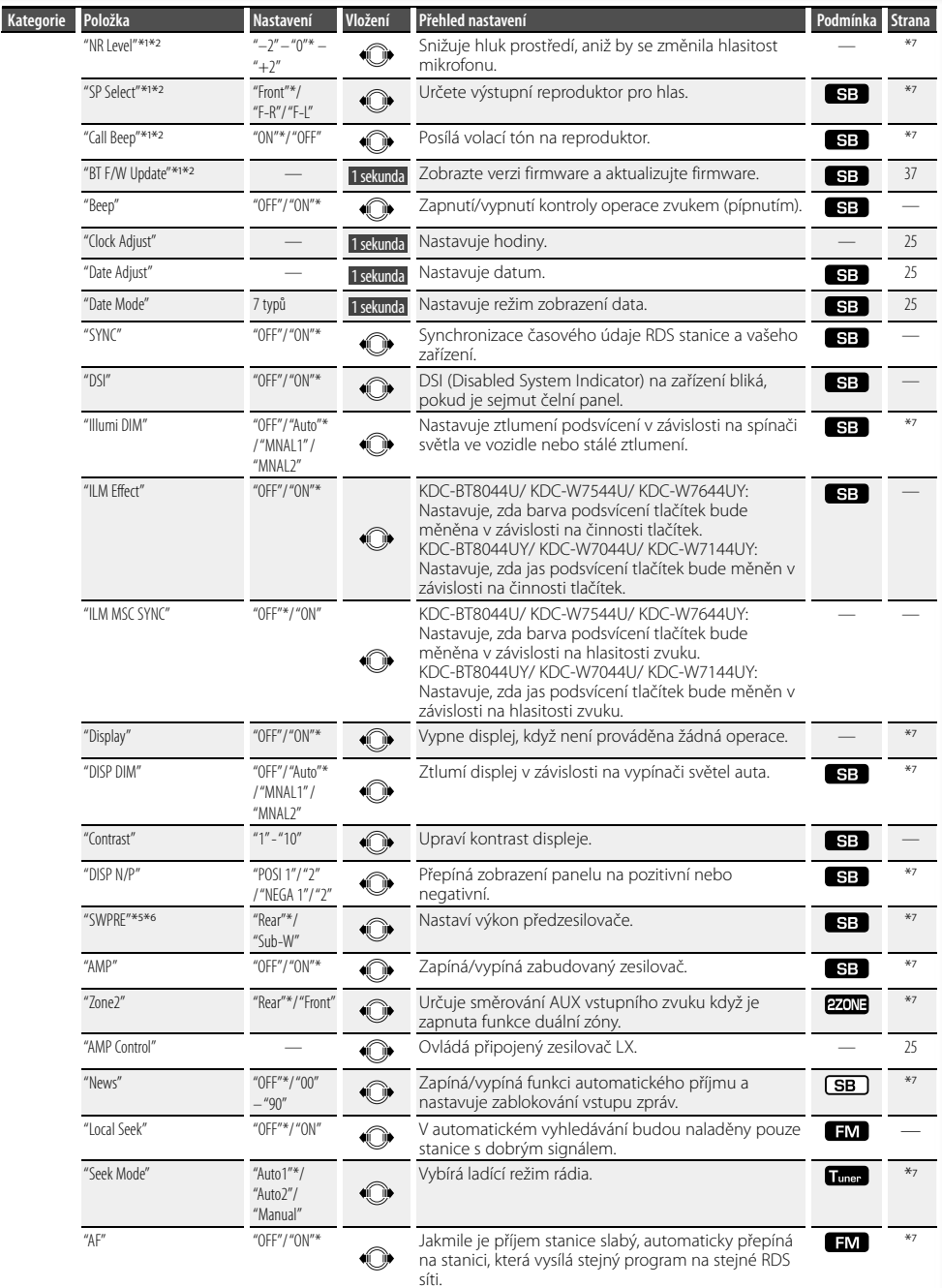

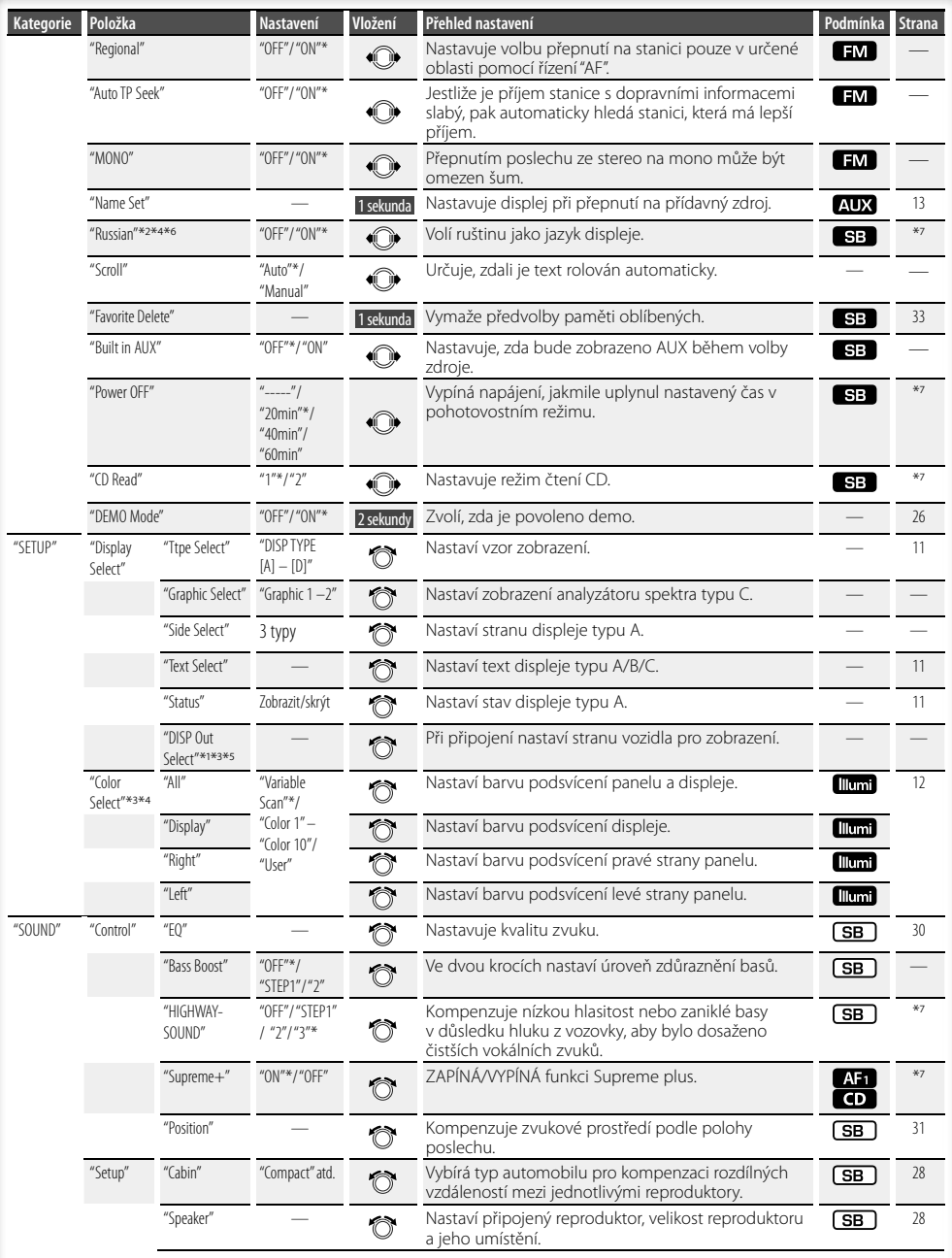

#### **Další strana** 3

# **Řízení funkcí**

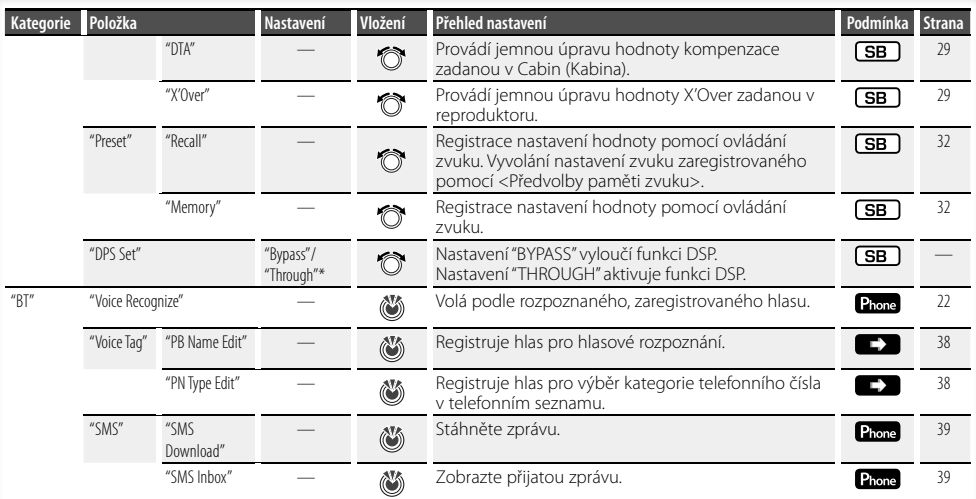

# (∰

- Aby bylo možné využívat funkci "SMS" , musí mít připojený mobilní telefon funkci SMS.
- Umístění přehrané pomocí "FILE SCAN"
	- Zvukový soubor: Prvních 10 sekund
	- Médium Music Editor: Prvních 10 sekund nebo část vybraná funkcí Intro Skip.

Během funkce Intro Skip stiskněte ovladač doleva nebo doprava, abyste změnili skladbu.

Metoda skenování závisí na nastavení nástroje Music Editor. Podrobné informace najdete v nápovědě nástroje Music Editor.

### **Výběr typu zobrazení**

Níže jsou uvedeny příklady typů zobrazení.

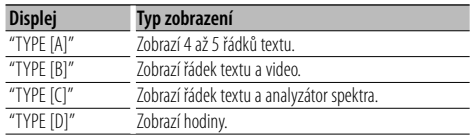

#### **1 Spusťte režim výběru typu zobrazení Vyberte "SETUP" > "Display Select" > "Type Select".**

Jak vybrat položku Řízení funkcí najdete v <Řízení funkcí> (strana 6).

#### **2 Vyberte typ zobrazení Otočte ovladačem.**

### **3 Ukončete režim výběru typu zobrazení Stiskněte tlačítko [FNC].**

### **⊕**

- Informace o tom, jak přepnout zobrazené textové informace najdete v části <Výběr zobrazení textu> (strana 11).
- Pokud vyberete "TYPE [A]", lze na prvním řádku zobrazit stav (indikátor ZAPNUTÍ/VYPNUTÍ pro každou funkci) a na levé straně ikonu aktuálně vybraného zdroje a název textových informací pomocí následující operace v <Řízení funkcí> (strana 6).

 Zobrazení stavu: Vyberte "SETUP" **>** "Display Select" **>** "Status"

 Zobrazení na straně: Vyberte "SETUP" **>** "Display Select" **>** "Side Select"

• Pokud vyberete "TYPE [C]", můžete přepnout analyzátor spektra pomocí následující funkce <Řízení funkcí> (strana 6).

: Vyberte "SETUP" **>** "Display Select" **>** "Graphic Select"

### **Výběr zobrazení textu**

Mění zobrazenou informaci o každém zdroji;

#### **V režimu rádia**

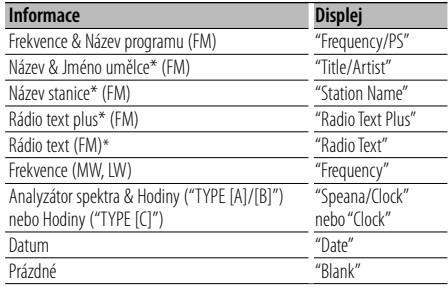

\* Zobrazeny jsou informace o rádio textu plus.

#### **V režimu CD a externího disku**

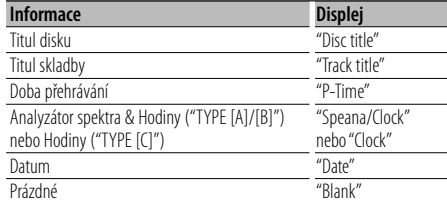

#### **Pokud je zdrojem zvukový soubor/iPod**

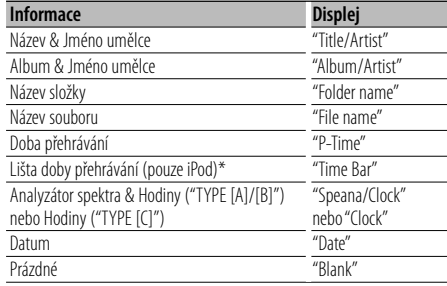

\* Lze zobrazit pouze na spodním řádku textu "TYPE [A]".

#### **V režimu Standby/ režimu přídavného vstupu**

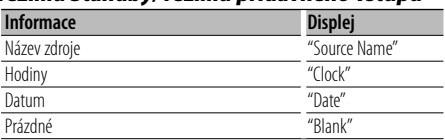

# **Nastavení displeje**

#### **1 Spusťte režim výběru zobrazení textu Vyberte "SETUP" > "Display Select" > "Text Select".**

Jak vybrat položku Řízení funkcí najdete v <Řízení funkcí> (strana 6).

**2 Vyberte část zobrazení textu Stiskněte ovladač nahoru nebo dolů.** Vybraná část zobrazení textu bliká.

#### **3 Zvolte text Otočte ovladačem.**

**4 Ukončení režimu ovládání funkcí Stiskněte tlačítko [FNC].**

# {≡}

- Pokud zvolená položka neobsahuje žádné informace, jsou zobrazeny alternativní informace.
- Pokud je připojen LX-AMP, zobrazí se nastavení položky režimu zobrazení LX-AMP.
- V závislosti na typu zobrazení a řádku nelze některé položky vybrat.
- Pokud během přehrávání z iPodu zobrazíte "Folder name", budou názvy zobrazeny v závislosti na aktuálně vybraných položkách procházení.
- Pokud je při přehrávání z iPodu zapnut režim manuálního ovládání iPodu, zobrazí se "iPod by Hand Mode".
- Pokud při přehrávání z iPodu není možné zobrazit všechny znaky, zobrazí se číslo souboru v seznamu.

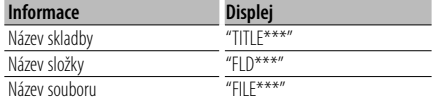

### Funkce modelu KDC-W7544U/ KDC-W7644UY

### **Výběr barvy podsvícení**

Výběr barvy podsvícení panelu.

#### **1 Spusťte režim výběru barvy podsvícení Vyberte "SETUP" > "Color Select".**

Jak vybrat položku Řízení funkcí najdete v <Řízení funkcí> (strana 6).

#### **2 Vyberte místo, pro které chcete vybrat barvu podsvícení**

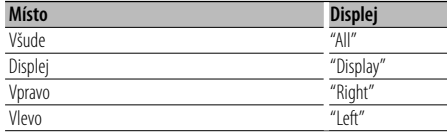

**Otočte ovladačem a zatlačte na střed v okamžiku, kdy je zobrazena požadovaná položka.**

#### **3 Vyberte barvu podsvícení**

#### **Otočte ovladačem a zatlačte na střed v okamžiku, kdy je zobrazena požadovaná položka.**

Vyberte barvu z "Variable Scan"/ "Color1" — "Color  $10''$ /"I Iser"

#### **Vytvoření barvy "User"**

Při výběru z "Color1" — "Color10" si můžete vytvořit vlastní barvu.

Vámi vytvořenou barvu lze vyvolat pomocí volby "User".

#### **1. Stiskněte ovladač alespoň na 1 sekundu.**

Spusťte režim podrobného nastavení barev.

**2. Nastavte barvu.**

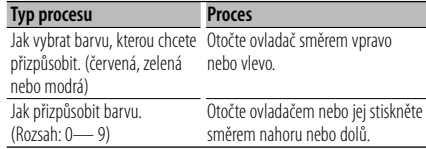

#### **3. Stiskněte ovladač.**

Ukončete režim podrobného nastavení barev.

**4 Ukončete režim výběru barvy podsvícení Stiskněte tlačítko [FNC].**

### **Nastavení přídavného vstupu displeje**

Vybere zobrazení při změně na zdroj z pomocného vstupu.

- **1 Vyberte zdroj AUX Stiskněte tlačítko [SRC].**
- **2 Spusťte režim nastavení zobrazení pomocného vstupu Vyberte "MENU" > "Name Set".** Jak vybrat položku Řízení funkcí najdete v <Řízení funkcí> (strana 6).
- **3 Spusťte režim nastavení zobrazení pomocného vstupu Stiskněte ovladač alespoň na 1 sekundu.** Je zobrazen název momentálně zvoleného přídavného vstupu displeje.
- **4 Zvolte přídavný vstup displeje Otočte ovladačem.** "AUX"/ "DVD"/ "PORTABLE"/ "GAME"/ "VIDEO"/ "TV"
- **5 Ukončete režim nastavení zobrazení pomocného vstupu Stiskněte tlačítko [FNC].** (া⊟
	- Po 10 sekundách prodlevy se zaznamená jméno pro daný čas, a režim nastavení přídavného vstupu se zavře.
	- Displej doplňkového vstupu lze nastavit, používá-li se doplňkový vstup vnitřní nebo z doplňkového zařízení KCA-S220A. U modelu KCA-S220A je dle výchozího nastavení zobrazeno "AUX EXT".
	- Zdroj AUX je dle výchozích nastavení zvolen na hodnotu "OFF". Před nastavením zobrazení nastavte "Built in AUX", popsané v části <Řízení funkcí> (strana 6), na hodnotu "ON".
		- : Vyberte "MENU" **>** "Built in AUX"

# **Obsluha hudebního disku/zvukového souboru**

# Funkce zdroje Zvukový soubor/ Vnitřní CD

### **Hledání hudby**

Výběr skladby, kterou si chcete poslechnout, z aktuálně přehrávaného zařízení nebo média.

#### **1 Vstupte do režimu Vyhledávání hudby** Stiskněte tlačítko [ Q ].

Zobrazí se "SEARCH". Zobrazí název aktuálního Zvukového souboru.

#### **2 Vyhledávání skladby**

#### **Zvukový soubor**

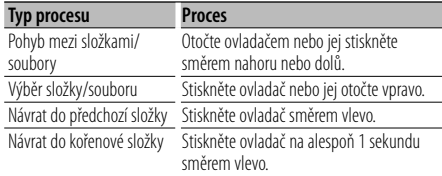

"<" nebo ">" vedle zobrazeného názvu složky značí, že před nebo za složkou je další složka. Název souboru se zobrazí s indikátorem " $\mathcal{D}$ "

#### **Zdroj vnitřní CD**

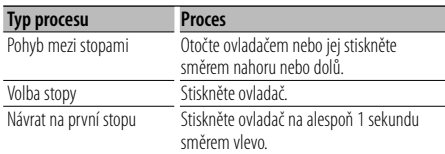

#### **Zrušení režimu Vyhledávání hudby** Stiskněte tlačítko [ Q ].

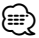

• Během náhodného přehrávání nelze použít hledání hudby.

Funkce zařízení iPod

### **Hledání hudby pro iPod**

Hledání skladby (v iPodu), kterou chcete přehrát.

#### **1 Vstupte do režimu Vyhledávání hudby** Stiskněte tlačítko [ Q ].

#### **2 Vyhledávání skladby**

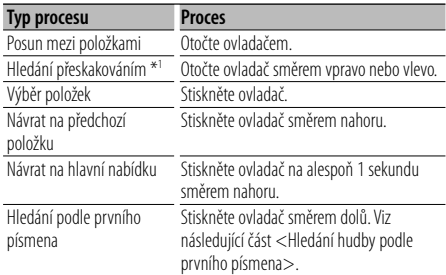

Na pravé straně obrazovky se zobrazí posuvná lišta.

### **Zrušení režimu Vyhledávání hudby** Stiskněte tlačítko [ Q ].

### (⊞}

- \*<sup>1</sup> Hledání přeskakováním: Počet skladeb, které se mají přeskočit, je určen poměrem celkového počtu skladeb v právě vybraném seznamu. Nastavte rozsah pomocí "Skip Search" v <Řízení funkcí> (strana 6). Držte ovladač stisknutý po dobu 3 sekund nebo déle a bez ohledu na nastavení budete přeskakovat skladby po 10 %.
- Znaky, které jsou součástí názvu skladby, ale které nelze zobrazit, jsou zobrazeny jako mezery. Pokud nelze zobrazit žádný znak z názvu skladby, zobrazí se název položky procházení a číslice.

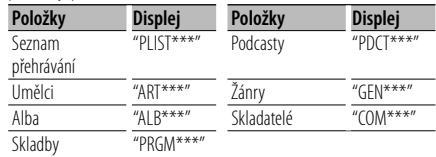

#### Funkce zařízení iPod

### **Hledání hudby podle prvního písmena**

#### Ze seznamu můžete pro právě vybranou

procházenou položku (umělec, album, atd.) vybrat písmen.

#### **1 Vstupte do režimu Vyhledávání hudby** Stiskněte tlačítko [ Q ].

**2 Spusťte hledání podle abecedy Stiskněte ovladač směrem dolů.**

Zobrazí se "A B C …".

• Pokud v právě vybrané procházené položce nemůžete hledat skladbu podle abecedy, údaje na displeji se nezmění.

#### **3 Vyberte písmeno, které má být vyhledáváno**

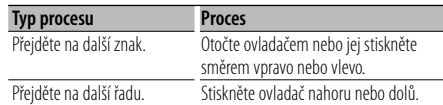

#### **4 Potvrďte vybrané písmeno. Stiskněte ovladač.**

# Spusťte hledání. Po dokončení hledání je znovu

vybrán režim hledání hudby na pozici vybraného znaku.

### **Zrušení hledání podle abecedy** Stiskněte tlačítko [ Q ].

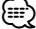

- Doba hledání podle abecedy může být v závislosti na počtu skladeb v iPodu a adresářové struktuře velmi dlouhá.
- Při výběru prvního písmene pro vyhledávání podle abecedy "\*" vyhledá symboly a "1" vyhledá číslice.
- Pokud první znak řetězce v režimu hledání podle abecedy začíná členem "a", "an" nebo "the", je název hledán bez členu.

#### Funkce zařízení iPod **Vše náhodně**

Všechny skladby v iPodu jsou přehrávány v náhodném pořadí.

#### **Spusťte režim Vše náhodně Vyberte "ALL RANDOM".**

Jak vybrat položky Řízení funkcí najdete v <Řízení funkcí> (strana 6).

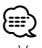

• V závislosti na počtu skladeb v iPodu a adresářové struktuře může být doba nutná ke spuštění funkce náhodného přehrávání všech skladeb velmi dlouhá. • Zapnutím funkce Vše náhodně změníte položku procházení iPodu na hodnotu "Songs". Tato položka hledání se nezmění ani v případě, že je funkce náhodného přehrávání všech skladeb vypnuta.

# Funkce zařízení iPod

### **Režim manuálního ovládání iPodu**

Umožňuje ovládat iPod pomocí tlačítek na iPodu.

#### **Spusťte režim manuální ovládání iPodu Vyberte "iPod BY HAND".**

Jak vybrat položky Řízení funkcí najdete v <Řízení funkcí> (strana 6).

⁄≘}

- Pokud během přehrávání ZAPNETE režim manuálního ovládání, iPod bude pozastaven.
- V režimu manuálního ovládání iPodu nemůžete iPod ovládat pomocí tohoto zařízení.
- Tento režim není kompatibilní se zobrazení informací o hudbě. Na displeji se zobrazí "iPod by Hand Mode".
- iPod lze ovládat pokud odpovídá ovládací funkci iPod.

#### Funkce dálkového ovládání **Přímé vyhledávání skladeb**

Vyhledává melodii vložením čísla stopy.

**1 Zadejte číslo skladby Stiskněte číselná tlačítka na dálkovém ovládání.**

#### **2 Vyhledává melodii Stiskněte tlačítko [**4**] nebo [**¢**].**

#### **Zrušení přímého vyhledávání skladby Stiskněte tlačítko [**38**].**

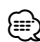

• Během přehrávání z iPodu, média "Music Editor", náhodného přehrávání nebo přehledového přehrávání nelze použít přímé vyhledávání skladeb.

# **Obsluha hudebního disku/zvukového souboru**

#### Funkce měniče disků s dálkovým ovládáním

#### **Přímé vyhledání disku**

Vyhledává disk vložením čísla disku.

#### **1 Vložte číslo disku Stiskněte číselná tlačítka na dálkovém ovládání.**

#### **2 Vyhledává disk Stiskněte tlačítko [FM+] nebo [AM–].**

### **Deaktivace Přímého vyhledávání disku**

**Stiskněte tlačítko [**38**].**

### ⊕∖

- Přímé vyhledávání disku Náhodného přehrávání nebo přehledového přehrávání.
- Pro výběr disku 10 zadejte "0".

### **Základní obsluha měniče disků (volitelné)**

#### **Volba zdroje Měnič CD**

**Stiskněte tlačítko [SRC].** Vyberte displej "CD CHANGER".

#### **Vyhledávání skladeb**

**Otočte ovladač směrem vpravo nebo vlevo.**

#### **Vyhledávání disku**

**Stiskněte ovladač nahoru nebo dolů.**

# **Obsluha ladění**

### **Automatické ukládání do paměti**

Automaticky ukládá do paměti stanice s dobrým signálem.

**1 Spusťte režim automatického ukládání do paměti**

#### **Vyberte "AUTO MEMORY".**

Jak vybrat položky Řízení funkcí najdete v <Řízení funkcí> (strana 6).

**2 Otevřete Automatické ukládání do paměti Otočte ovladač na hodnotu "YES" a poté ovladač stiskněte.**

Jakmile je do paměti uloženo 6 stanic, které lze přijímat, automatické ukládání do paměti se zavře.

### **Paměť uložených stanic**

Uložení stanice do paměti.

**1 Vyberte frekvenci, kterou chcete uložit do paměti**

**Otočte ovladač směrem vpravo nebo vlevo.**

- **2 Spusťte režim předvoleb paměti** Stiskněte tlačítko [ Q ].
- **3 Vyberte číslo, které chcete uložit do paměti Otočte ovladačem.**
- **4 Určete číslo, které chcete uložit do paměti Stiskněte ovladač na alespoň 2 sekundy.**

#### **Ukončení režimu předvoleb paměti** Stiskněte tlačítko [ Q ].

### **Vyvolání stanic z paměti**

Vyvolání stanic z paměti.

- **1 Spusťte režim vyvolání stanic z paměti** Stiskněte tlačítko [ Q ].
- **2 Vyberte z paměti požadovanou stanici Otočte ovladačem.**
- **3 Vyvolejte vybranou stanici Stiskněte ovladač.**
- **Zrušení vyvolávánís stanic z paměti Stiskněte tlačítko [ Q ].**

Funkce dálkového ovládání

#### **Ladění přímým zadáním**

Vložení frekvence a ladění.

**1 Aktivujte režim Ladění přímým zadáním Stiskněte tlačítko [DIRECT] na dálkovém ovládání.** Zobrazí se " $- - -$ ".

#### **2 Zadejte frekvenci**

**Stiskněte číselná tlačítka na dálkovém ovládání.** Příklad:

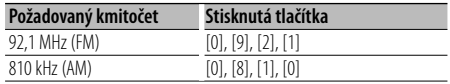

#### **Zrušení Ladění přímým zadáním**

**Stiskněte tlačítko [DIRECT] na dálkovém ovládání.**

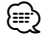

• Frekvenci pásma FM můžete měnit po minimálně 0,1 MHz.

### **PTY (typ programu)**

Volba typu programu a vyhledávání stanice;

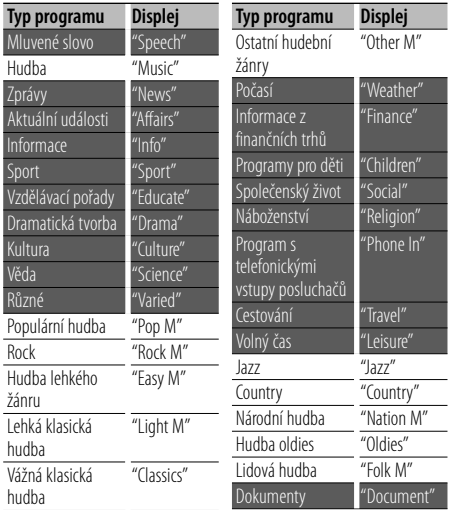

• Mluvené slovo a hudba obsažená v typech programů: Hudba: Položka černého písmena. Mluvené slovo: Položka bílého písmena.

### **1 Vyberte režim PTY**

#### **Vyberte "PTY SEARCH".**

Jak vybrat položky Řízení funkcí najdete v <Řízení funkcí> (strana 6).

- **2 Zvolte typ programu Otočte ovladačem.**
- **3 Vyhledávání stanice s vybraným typem programu**

**Otočte ovladač směrem vpravo nebo vlevo.**

#### **4 Ukončete režim PTY Stiskněte ovladač.**

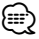

- Tuto funkci nelze použít při dopravním vysílání nebo poslechu stanic v AM pásmu.
- Pokud není nalezen vybraný typ programu, zobrazí se "No PTY". Zvolte jiný typ programu.

### **Předvolba typu programu**

Vložení vybraného typu programu do paměti a snadné vyvolání programu rychlou volbou.

#### **Předvolba typu programu**

**1 Zvolte typ programu, který chcete uložit do paměti**

Viz <PTY (typ programu)> (strana 18).

- **2 Spusťte režim předvoleb typu programu** Stiskněte tlačítko [ Q ].
- **3 Vyberte číslo, které chcete uložit do paměti Otočte ovladačem.**
- **4 Určete číslo, které chcete uložit do paměti Stiskněte ovladač na alespoň 1 sekundu.**

#### **Vyvolání předvoleb typu programu**

- **1 Vstup do režimu PTY** Viz <PTY (typ programu)> (strana 18).
- **2 Spusťte režim předvoleb typu programu** Stiskněte tlačítko [ Q ].
- **3 Vyberte požadovaný typ programu v paměti Otočte ovladačem.**
- **4 Vyvolejte typ programu Stiskněte ovladač.**

### **Změna jazyka pro funkci PTY**

Volba jazyka displeje pro typ programu;

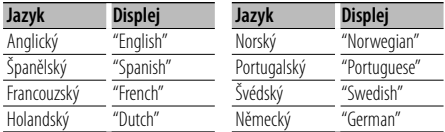

#### **1 Vstup do režimu PTY**

Viz <PTY (typ programu)> (strana 18).

- **2 Spusťte režim změny jazyka Stiskněte tlačítko [FNC].**
- **3 Zvolte jazyk Otočte ovladačem.**
- **4 Ukončete režim změny jazyka Stiskněte tlačítko [FNC].**

Funkce modelu KDC-BT8044U/ KDC-BT8044UY KDC-W7544U/ KDC-W7644UY/ KDC-W7044U/ KDC-W7144UY s KCA-BT200 (volitelné příslušenství)

# **Obsluha hands-free telefonování**

### **Před použitím**

- Podrobnosti o mobilním telefonu Bluetooth s funkcí hands-free najdete v části <O mobilním telefonu> (strana 43).
- Před tím, než použijete váš mobilní telefon s touto jednotkou, musíte ho zaregistrovat. Podrobnosti najdete v části <Zaregistrování zařízení Bluetooth> (strana 35).
- Jestliže jste zaregistrovali dva nebo více mobilních telefonů, musíte vybrat jeden z nich. Další podrobnosti najdete v části <Výběr zařízení Bluetooth které chcete připojit> (strana 36).
- Chcete-li použít Telefonní seznam, musíte si ho nejprve stáhnout do této jednotky. Podrobnosti najdete v části <Stažení Telefonního seznamu> (strana 36).
- "BT" indikátor se rozsvítí, když je k této jednotce připojen mobilní telefon.

### **Přijetí hovoru**

#### **Přijetí hovoru**

#### **Stiskněte tlačítko [AUD].**

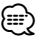

- Následující operace odpojí linku:
	- Vložení CD.
	- Připojení zařízení USB
- Jméno volajícího se zobrazí, pokud byl již zaznamenán v telefonním seznamu.

#### **Odmítnutí příchozího hovoru**

**Stiskněte tlačítko [SRC] nebo [ ] na alespoň 1 sekundu.**

### **Během hovoru**

#### **Přerušení hovoru**

**Stiskněte tlačítko [SRC] nebo [ ] na alespoň 1 sekundu.**

### **Přepnutí na Soukromý režim**

#### **Stiskněte ovladač.**

Při každém stisknutí tlačítka přepíná mezi soukromým rozhovorem ("PRIVATE") a rozhovorem s hands-free.

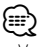

• V závislosti na typu vašeho mobilního telefonu může přepnutí na soukromý hovor vybrat zdroj, který byl použit před zahájením připojení hands-free. Pokud k tomu dojde, zdroj nemůže být přepnut zpět na režim hovoru hands-free pomocí této jednotky. Chcete-li se vrátit na režim hovoru hands-free, proveďte operaci na vašem mobilním telefonu.

**Nastavení hlasitosti zvuku během hovoru Otočte ovladačem [AUD].**

### **Čekání na hovor**

#### **Přijetí dalšího příchozího hovoru při potlačené funkci Současný hovor**

- **1 Stiskněte tlačítko [AUD].**
- **2 Otočte ovladačem nebo jej stiskněte směrem nahoru nebo dolů. Zvolte zobrazení "ANSWER".**
- **3 Stiskněte tlačítko [AUD].**

#### **Přijetí dalšího příchozího hovoru po Ukončení současného hovoru**

**Stiskněte tlačítko [SRC] nebo [ ] na alespoň 1 sekundu.**

#### **Pokračování v běžícím hovoru**

- **1 Stiskněte tlačítko [AUD].**
- **2 Otočte ovladačem nebo jej stiskněte směrem nahoru nebo dolů. Zvolte zobrazení "REJECT".**
- **3 Stiskněte tlačítko [AUD].**

#### **Odpověď na čekající hovor po ukončení aktuálního hovoru**

**Stiskněte tlačítko [SRC] nebo [ ] na alespoň 1 sekundu.**

#### **Přepínání mezi Současným hovorem a Čekajícím hovorem**

#### **Stiskněte tlačítko [AUD].**

Každé stisknutí tohoto tlačítka přepíná volající stranu.

### **Jiné funkce**

#### **Vymazání zprávy o odpojení**

**KDC-BT8044U/ KDC-BT8044UY: Stiskněte tlačítko [ ]. KDC-W7544U/ KDC-W7644UY/ KDC-W7044U/ KDC-W7144UY: Stiskněte tlačítko [ ] na alespoň 1 sekundu.** Zmizí nápis "HF Disconnect".

Funkce modelu KDC-BT8044U/ KDC-BT8044UY KDC-W7544U/ KDC-W7644UY/ KDC-W7044U/ KDC-W7144UY s KCA-BT200 (volitelné příslušenství)

### **Obsluha hands-free telefonování**

### **Jak provést hovor**

- **1 Aktivujte režim způsobu vytáčení KDC-BT8044U/ KDC-BT8044UY: Stiskněte tlačítko [ ]. KDC-W7544U/ KDC-W7644UY/ KDC-W7044U/ KDC-W7144UY: Stiskněte tlačítko [ ] na alespoň 1 sekundu.**
- **2 Vyberte způsob vytáčení Stiskněte ovladač.** "DIAL" » "INITIAL" » "PHONE BOOK" » "OUT-CALL" » "IN-CALL" » "MISSED CALLS" Způsoby obsluhy v uvedených režimech jsou popsány dále.
- **3 Opusťte režim způsobu vytáčení Stiskněte tlačítko [ ].**

### **Vytočte číslo**

- **1 Aktivujte režim způsobu vytáčení KDC-BT8044U/ KDC-BT8044UY: Stiskněte tlačítko [ ]. KDC-W7544U/ KDC-W7644UY/ KDC-W7044U/ KDC-W7144UY: Stiskněte tlačítko [ ] na alespoň 1 sekundu.**
- **2 Vyberte režim vytočení čísla Stiskněte ovladač.** Vyberte zobrazení "DIAL".
- **3 Vložte telefonní číslo**

**Na dálkovém ovládači stiskněte tlačítka číslic ([1] – [0]), #([FM]), \*([AM]), nebo +([**¢**]).**

**4 Proveďte hovor**

**Na dálkovém ovládači stiskněte tlačítko [DIRECT].**

#### **Jak vymazat vložené telefonní číslo číslici po číslici:**

**Na dálkovém ovládači stiskněte tlačítko [**4**].**

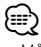

• Můžete vložit max. 32 číslic.

### **Speed dialing (přednastavené vytáčení)**

- **1 Aktivujte režim způsobu vytáčení KDC-BT8044U/ KDC-BT8044UY: Stiskněte tlačítko [ ]. KDC-W7544U/ KDC-W7644UY/ KDC-W7044U/ KDC-W7144UY: Stiskněte tlačítko [ ] na alespoň 1 sekundu.**
- **2 Stiskněte ovladač.** Vyberte zobrazení "DIAL", "PHONE BOOK", "OUT-CALL", "IN-CALL" nebo "MISSED CALLS".
- **3 Vstupte do režimu přednastaveného vytáčení** Stiskněte tlačítko [ Q ].
- **4 Vyberte číslo, které chcete z paměti vyvolat Otočte ovladačem nebo jej stiskněte směrem nahoru nebo dolů.**
- **5 Stiskněte ovladač.** Zobrazí se telefonní číslo.
- **6 Ukončete režim přednastaveného vytáčení Stiskněte tlačítko [ Q ].**
- **7 Proveďte hovor Stiskněte ovladač alespoň na 1 sekundu.** ∕≕)
	- Musíte zaregistrovat číslo pro přednastavené vytáčení. (strana 22)

### **Vytáčení čísla z telefonního seznamu**

**1 Aktivujte režim způsobu vytáčení KDC-BT8044U/ KDC-BT8044UY: Stiskněte tlačítko [ ]. KDC-W7544U/ KDC-W7644UY/ KDC-W7044U/ KDC-W7144UY: Stiskněte tlačítko [ ] na alespoň 1 sekundu.**

#### **2 Vyberte režim Telefonní seznam Stiskněte ovladač.**

Vyberte zobrazení "INITIAL" a pokračujte krokem 3. Vyberte zobrazení "PHONE BOOK" a pokračujte krokem 4.

### **3 Vyberte písmeno, které má být vyhledáváno**

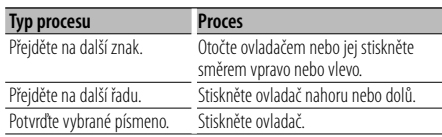

### **4 Vyberte jméno**

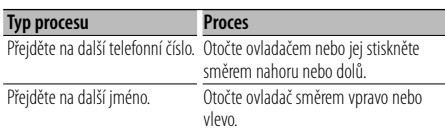

### **Přepínání mezi režimy zobrazení**

**Stiskněte tlačítko [FNC].**

Každým stisknutím tohoto tlačítka přepnete mezi jménem a telefonním číslem.

### **5 Proveďte hovor**

### **Stiskněte ovladač alespoň na 1 sekundu.** ∕≕

• Během vyhledávání se hledají písmena bez diakritiky, jako např. "u" místo písmena "ü".

### **Vytočení čísla ze seznamu hovorů**

#### **1 Aktivujte režim způsobu vytáčení Stiskněte tlačítko [ ].**

**2 Vyberte režim seznamu hovorů Stiskněte ovladač.**

Vyberte zobrazení "OUT-CALL" (odchozí hovor), "IN-CALL" (příchozí hovor) nebo "MISSED CALLS" (zmeškané hovory).

**3 Vyberte jméno nebo telefonní hovor Otočte ovladačem nebo jej stiskněte směrem nahoru nebo dolů.**

#### **Přepínání mezi režimy zobrazení Stiskněte tlačítko [FNC].**

Každým stisknutím tohoto tlačítka přepnete mezi jménem a telefonním číslem.

### **4 Proveďte hovor Stiskněte ovladač alespoň na 1 sekundu.**

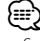

• Seznam odchozích hovorů, seznam příchozích hovorů a seznam zmeškaných hovorů jsou seznamy hovorů z této jednotky. Nejsou to hovory uložené v paměti mobilního telefonu.

# **Obsluha hands-free telefonování**

### **Proveďte hovor hlasovým vytáčením**

#### **1 Vstupte do režimu rozpoznání hlasu Vyberte "BT" > "Voice Recognize".**

Jak vybrat položku Řízení funkcí najdete v <Řízení funkcí> (strana 6). Zobrazí se nápis "Ready".

#### **2 Stiskněte ovladač.**

Zobrazí se nápis "PB Name?". Poté, co se ozve pípnutí, vyberte do 2 sekund iméno.

#### **3 Zobrazí se nápis "PN Type".**

Poté, co se ozve pípnutí, vyberte do 2 sekund kategorii.

### **4 Proveďte hovor**

#### **Stiskněte ovladač alespoň na 1 sekundu.**

• Tento krok je stejný jako krok 3 v postupu při <Vytáčení čísla z telefonního seznamu>. Můžete provést hovor nebo vybrat kategorii.

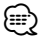

- Jestliže váš hlas nemůže být rozpoznán, zobrazí se zpráva. Po stisknutí ovladače můžete opakovat hlasové zadání. (strana 52)
- Jak jméno, tak kategorie vyžadují registraci hlasového štítku. (strana 38)
- Při rozpoznávání hlasu je potlačen zvukový výstup.

### **Provedení záznamu do seznamu čísel pro přednastavené vytáčení**

#### **1 Zadejte telefonní číslo, které chcete zaregistrovat**

Vyberte si číslo podle následujícího: Vytočte číslo/ Vytočení čísla ze seznamu hovorů/ Vytáčení čísla z telefonního seznamu

- **2 Spusťte režim předvoleb paměti** Stiskněte tlačítko [ Q ].
- **3 Vyberte číslo, které chcete uložit do paměti Otočte ovladačem nebo jej stiskněte směrem nahoru nebo dolů.**
- **4 Určete číslo, které chcete uložit do paměti Stiskněte ovladač alespoň na 1 sekundu.**

#### **Opusťte režim předvoleb paměti** Stiskněte tlačítko [ Q ].

### **Zobrazení typu telefonního čísla (kategorie)**

Položky kategorií v telefonním seznamu se zobrazí následujícím způsobem:

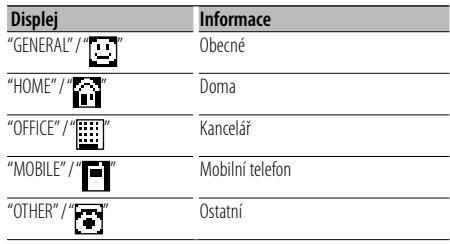

# **Ovládání zvuku Bluetooth**

### **Před použitím**

- Podrobné informaci o audio přehrávači Bluetooth, který lze připojit, najdete v části <Informace o audio přehrávači Bluetooth> (strana 43).
- Před tím, než použijete audio přehrávač Bluetooth s touto jednotkou, musíte ho zaregistrovat. Podrobnosti najdete v části <Zaregistrování zařízení Bluetooth> (strana 35).
- Můžete vybrat audio přehrávač Bluetooth, který chcete připojit. Viz <Výběr zařízení Bluetooth které chcete připojit> (strana 36).

### **Základní obsluha**

#### **Výběr zdroje zvuku Bluetooth Stiskněte tlačítko [SRC].**

Vyberte zobrazení "BT Audio". Informace o výběru položky zdroje najdete v části <Tlačítko napájení/Výběr zdroje> v <Základní obsluha> (strana 4).

#### **Pozastavení a přehrávání Stiskněte ovladač.**

#### **Vyhledávání skladeb**

#### **Otočte ovladač směrem vpravo nebo vlevo.** {≕`

- Všechny nebo některé z výše uvedených operací nelze provádět, pokud audio přehrávač Bluetooth není připraven na dálkové ovládání.
- Přepnutí mezi zdroji zvuku Bluetooth automaticky nespouští nebo neukončí přehrávání. Proveďte operaci pro zahájení nebo ukončení přehrávání.
- Některé audio přehrávače nelze ovládat dálkově nebo znovu připojit po odpojení Bluetooth. Ovládejte hlavní jednotku audio přehrávače, abyste připojili Bluetooth.

# **Jiné funkce**

### **Aktivace bezpečnostního kódu**

# (⊞)

- Bezpečnostní kód je 4místné číslo dle vašeho výběru.
- Bezpečnostní kód nelze zobrazit nebo vyvolat. Poznamenejte si bezpečnostní kód a uschovejte jej.

#### **1 Vyberte režim bezpečnostního kódu Vyberte "MENU" > "Security Set".**

Jak vybrat položku Řízení funkcí najdete v <Řízení funkcí> (strana 6).

**2 Spusťte režim bezpečnostního kódu Stiskněte ovladač alespoň na 1 sekundu.** Pokud se zobrazí "Enter", zobrazí se také "[–][–][–][–]".

#### **3 Vložte bezpečnostní kód**

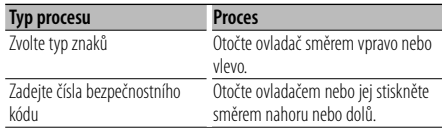

### **4 Potvrďte bezpečnostní kód**

**Stiskněte ovladač na alespoň 3 sekundy.** Pokud se zobrazí "Re-Enter", zobrazí se také  $T[-1[-1]$ [-][–]]

#### **5 Proveďte kroky 3 až 4 a zadejte znovu bezpečnostní kód.**

Zobrazí se nápis "Approved". Funkce bezpečnostního kódu je aktivována.

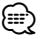

- Pokud jste v kroku 3 až 4 zadali špatný kód, zopakujte postup od kroku 3 ještě jednou.
- **6 Ukončete režim bezpečnostního kódu Stiskněte tlačítko [FNC].**

#### **Vkládání bezpečnostního kódu**

Chceme-li použít zvukovou jednotku poté, co je poprvé použita po odpojení od bateriového zdroje nebo poté, co bylo stisknuto tlačítko Reset (nulování).

#### **1 Zapněte napájení.**

#### **2 Proveďte kroky 3 až 4 a zadejte bezpečnostní kód.**

Zobrazí se nápis "Approved". Nyní můžete zařízení používat.

### **Deaktivace bezpečnostního kódu**

Deaktivace funkce bezpečnostního kódu.

#### **1 Vyberte režim bezpečnostního kódu Vyberte "MENU" > "Security Clear".**

Jak vybrat položky Řízení funkcí najdete v <Řízení funkcí> (strana 6).

#### **2 Spusťte režim bezpečnostního kódu Stiskněte ovladač alespoň na 1 sekundu.** Pokud se zobrazí "Enter", zobrazí se také "[–][–][–][–]".

#### **3 Vložte bezpečnostní kód**

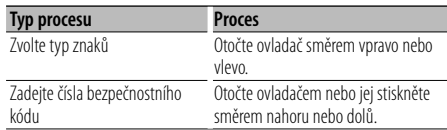

- **4 Stiskněte ovladač na alespoň 3 sekundy.** Zobrazí se nápis "Clear". Funkce bezpečnostního kódu je deaktivována.
- **5 Ukončete režim bezpečnostního kódu Stiskněte tlačítko [FNC].**

### **Manuální nastavení hodin**

**1 Vyberte režim nastavení hodin Vyberte "MENU" > "Clock Adjust".**

Jak vybrat položky Řízení funkcí najdete v <Řízení funkcí> (strana 6).

**2 Aktivujte režim Nastavení hodin Stiskněte ovladač alespoň na 1 sekundu.** Zobrazení hodin bliká.

#### **3 Nastavení hodin**

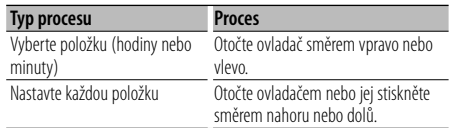

### **4 Ukončete režim nastavení hodin Stiskněte tlačítko [FNC].**

• Toto nastavení můžete provést, pokud je "MENU" **>** "SYNC" v <Řízení funkcí> (strana 6) nastaveno na hodnotu "OFF".

### **Nastavení data**

#### **1 Vyberte režim nastavení data Vyberte "MENU" > "Date Adjust".**

Jak vybrat položky Řízení funkcí najdete v <Řízení funkcí> (strana 6).

**2 Spusťte režim nastavení data Stiskněte ovladač alespoň na 1 sekundu.** Zobrazení data bliká.

#### **3 Nastavení data**

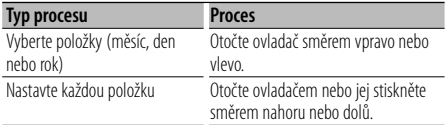

#### **4 Ukončete režim Nastavení data Stiskněte tlačítko [FNC].**

### **Výběr formátu data**

### **1 Vyberte režim formátu data Vyberte "MENU" > "Date Mode".**

Jak vybrat položky Řízení funkcí najdete v <Řízení funkcí> (strana 6).

#### **2 Režim zadání formátu data Stiskněte ovladač alespoň na 1 sekundu.** Zobrazí se datum.

- **3 Nastavení data Otočte ovladačem.** Vyberte ze 7 typů.
- **4 Ukončete režim formátu data Stiskněte tlačítko [FNC].**

# Připojení LX AMP

### **Ovládání AMP**

Můžete ovládat LX AMP připojený k zařízení.

- **1 Vyberte režim ovládání AMP Vyberte "MENU" > "AMP Control".** Jak vybrat položky Řízení funkcí najdete v <Řízení funkcí> (strana 6).
- **2 Spusťte režim ovládání AMP Stiskněte ovladač alespoň na 1 sekundu.**
- **3 Vyberte položku ovládání AMP, kterou chcete nastavit**

**Otočte ovladačem nebo jej stiskněte směrem nahoru nebo dolů.** 

### (⊞)

- Podrobné informace o položce ovládání AMP najdete v návodu k použití dodanému s LX AMP.
- **4 Nastavte položku ovládání AMP Otočte ovladač směrem vpravo nebo vlevo.**
- **5 Ukončete režim ovládání AMP Stiskněte tlačítko [FNC].**

*<sup>⊱</sup>*։

# **Jiné funkce**

### **Nastavení demo režimu**

Přepínání demo režimu ON/OFF (zapnuto/vypnuto).

#### **1 Vyberte režim Demo**

**Vyberte "MENU" > "DEMO Mode".**

Jak vybrat položky Řízení funkcí najdete v <Řízení funkcí> (strana 6).

#### **2 Nastavte demo režim Stiskněte ovladač na alespoň 2 sekundy.** Stisknutí tohoto tlačítka po dobu 2 sekund nebo déle přepíná nastavení mezi "ON" (zapnuto) a "OFF" (vypnuto).

**3 Ukončete demo režim Stiskněte tlačítko [FNC].**

### **Čelní panel chránící proti krádeži**

Čelní panel tohoto zařízení lze odpojit a odnést, což pomáhá zařízení chránit před krádeží.

#### **Odpojení čelního panelu**

- **1 Stiskněte tlačítko pro uvolnění.** Otevřete čelní panel.
- **2 Posuňte čelní panel směrem vlevo a vytáhnutím vpřed jej odpojte.**

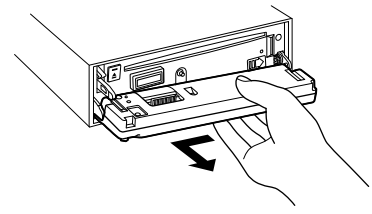

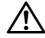

- Čelní panel je křehkým zařízením a může být úderem nebo nárazem snadno poškozen.
- Udržujte čelní panel, když je oddělený, v pouzdře pro čelní panel.
- Čelní panel (a kryt čelního panelu) nevystavujte přímému slunečnímu světlu ani nadměrnému horku nebo vlhku. Vyhněte se i místům, kde by se do přístroje mohla dostat voda nebo prach.

#### **Připojení čelního panelu**

používat.

**1 Zarovnejte výstupek na zařízení s jamkou na čelním panelu.**

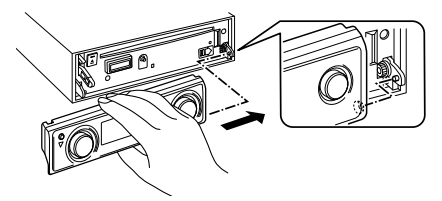

**2 Zatlačte čelní panel dovnitř, dokud nezacvakne.** Čelní panel je zajištěn na místě a zařízení lze nyní

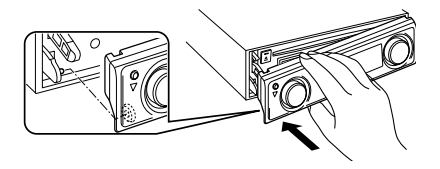

# **Nastavení zvuku**

### **Ovládání zvuku**

Můžete nastavit po položkách Ovládání zvuku;

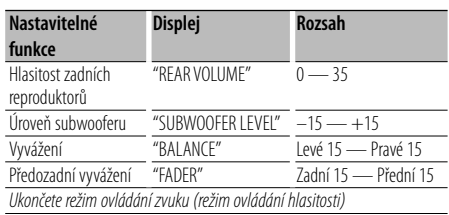

- **1 Spusťte režim ovládání zvuku Stiskněte ovladač [AUD].**
- **2 Zvolte položku, kterou chcete upravit Stiskněte ovladač [AUD].**
- **3 Upravte položku zvuku Otočte ovladačem [AUD].**
- **4 Ukončete režim ovládání zvuku Stiskněte libovolné tlačítko.** Stiskněte libovolné tlačítko kromě [AUD] nebo [ $\triangle$ ].

### **Nastavení zvuku**

Můžete nastavit systém zvuku podle následujícího;

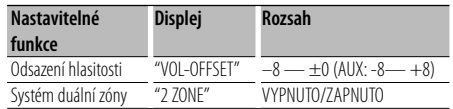

### ⁄⊞)

- Odsazení hlasitosti: Hlasitost každého zdroje může být nastavena odlišně od základní hlasitosti.
- Systém duální zóny Hlavní a druhotný zdroj (přídavný vstup) mají přední a zadní kanál oddělené.
- Nastavte kanál druhotného zdroje pomocí "Zone2" v <Řízení funkcí> (strana 6).
- Hlavní zdroj je zvolen pomocí tlačítka [SRC].
- Hlasitost předního kanálu se nastavuje pomocí ovladače [AUD].
- Nastavte hlasitost zadního kanálu pomocí <Řízení funkcí> (strana 27) nebo tlačítka [5]/[∞] na dálkovém ovládání (strana 40).
- Ovládání zvuku nemá na druhotný zdroj žádný vliv.
- **1 Vyberte zdroj, který chcete nastavit Stiskněte tlačítko [SRC].**
- **2 Spusťte režim nastavení zvuku Stiskněte tlačítko [AUD] na alespoň 1 sekundu.**
- **3 Zvolte položku nastavení zvuku, kterou chcete upravit**

**Stiskněte ovladač [AUD].**

- **4 Upravte položku nastavení zvuku Otočte ovladačem [AUD].**
- **5 Ukončete režim nastavení zvuku Stiskněte tlačítko [AUD] na alespoň 1 sekundu.**

# **Nastavení zvuku**

### **Výběr kabiny**

Zpoždění zvuku můžete kompenzovat výběrem prostředí z následujících typů aut;

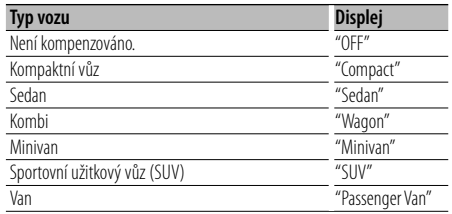

#### **1 Vstupte do režimu výběru kabiny Vyberte "SOUND" > "Setup" > "Cabin".**

Jak vybrat položku Řízení funkcí najdete v <Řízení funkcí> (strana 6).

#### **2 Vyberte typ automobilu**

**Otočte ovladačem a zatlačte na střed v okamžiku, kdy je zobrazena požadovaná položka.**

Ukončete režim výběru kabiny.

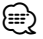

• Vzdálenosti můžete kompenzovat přesněji pomocí funkce <DTA> (strana 29).

### **Nastavení reproduktorů**

X'Over u reproduktoru se automaticky nastaví, pokud je pozice a velikost jednotlivých reproduktorů vybrána z následujících položek;

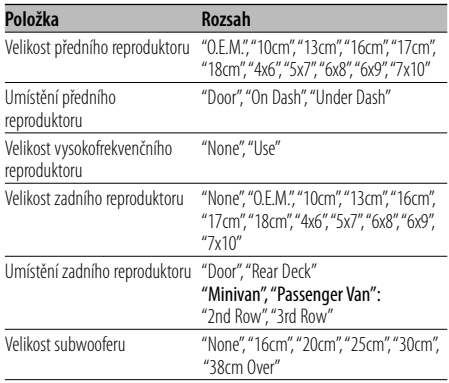

#### **1 Spusťte režim nastavení reproduktorů Vyberte "SOUND" > "Setup" > "Speaker".**

Jak vybrat položku Řízení funkcí najdete v <Řízení funkcí> (strana 6).

#### **2 Vyberte reproduktor, který chcete nastavit**

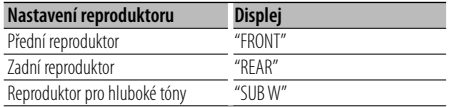

#### **Otočte ovladačem.**

#### **3 Vyberte položku, kterou chcete nastavit**

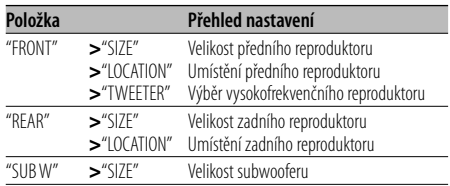

**Stiskněte ovladač nahoru nebo dolů.**

#### **4 Nastavte hodnotu Otočte ovladačem.**

- **5 Opakujte kroky 2 až 4, abyste dokončili nastavení reproduktorů.**
- **6 Ukončete režim nastavení reproduktorů Stiskněte tlačítko [FNC].**

### **Nastavení DTA (Digital Time Alignment) (Digitální vyrovnání času)**

Úprava jemného vyladění hodnoty kompenzace polohy reproduktoru zadané v <Výběr kabiny> (strana 28).

### **1 Vstupte do režimu nastavení DTA Vyberte "SOUND" > "Setup" > "DTA".**

Jak vybrat položku Řízení funkcí najdete v <Řízení funkcí> (strana 6).

#### **2 Vyberte reproduktor, který chcete nastavit**

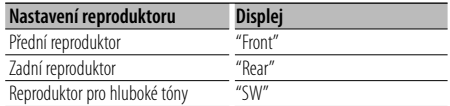

#### **Otočte ovladačem.**

#### **3 Nastavte hodnotu kompenzace polohy reproduktoru Otočte ovladačem a zatlačte na střed v**

### **okamžiku, kdy je zobrazena požadovaná hodnota.**

Nastavte hodnotu mezi 0 a 440 cm.

Viz "DTA" ve <Slovníčku nabídky> (strana 44), kde najdete informace o nastavení kompenzační hodnoty.

Ukončete režim nastavení DTA.

### **Nastavení X'Over**

Jemné ladění následujících položek nastavení odpovídajících hodnotám X'Over nastavte v části <Nastavení reproduktorů> (strana 28);

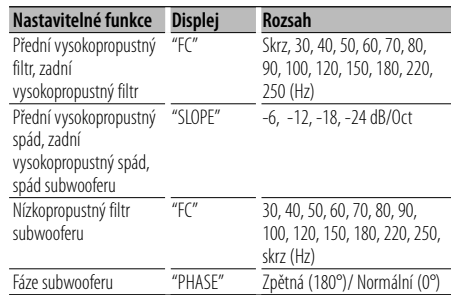

#### **1 Vstupte do režimu nastavení X'Over Vyberte "SOUND" > "Setup" > "X'Over".**

Jak vybrat položku Řízení funkcí najdete v <Řízení funkcí> (strana 6).

#### **2 Vyberte reproduktor, který chcete nastavit**

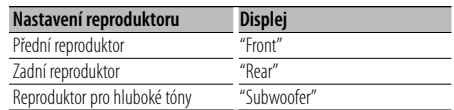

**Otočte ovladačem a zatlačte na střed v okamžiku, kdy je zobrazena požadovaná položka.**

#### **3 Vyberte položku, kterou chcete nastavit**

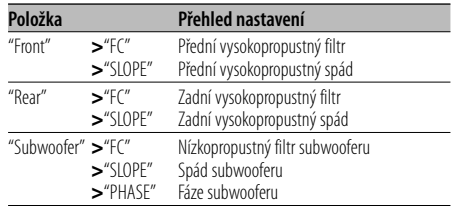

**Stiskněte ovladač nahoru nebo dolů.**

- **4 Nastavte hodnotu X'Over Otočte ovladačem.**
- **5 Pro dokončení nastavení X'Over opakujte kroky 2 až 4.**
- **6 Ukončete režim nastavení X'Over Stiskněte tlačítko [FNC].**

# **Nastavení zvuku**

### **Výběr přednastavené křivky ekvalizéru**

Můžete vybrat následující křivky ekvalizéru;

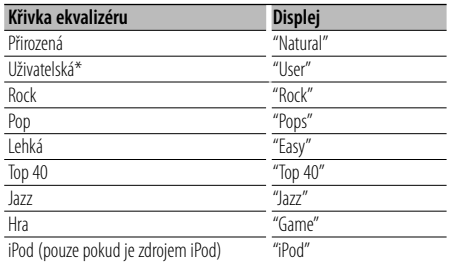

\* Vyvolá se křivka ekvalizéru nastavená v části <Manuální ovládání ekvalizéru>.

#### **1 Spusťte režim přednastaveného ekvalizéru Vyberte "SOUND" > "Control" > "EQ" > "Preset Equalizer".**

Jak vybrat položku Řízení funkcí najdete v <Řízení funkcí> (strana 6).

#### **2 Vyberte křivku ekvalizéru Otočte ovladačem a zatlačte na střed v okamžiku, kdy je zobrazena požadovaná**

Pokud je vybrána položka "iPod", můžete vybírat z 22 typů křivek ekvalizéru pro iPod. Ukončete režim přednastaveného ekvalizéru.

#### **Vyberte křivku ekvalizéru pro iPod**

- **1. Spusťte režim ekvalizéru pro iPod** Stiskněte ovladač.
- **2. Vyberte křivku ekvalizéru pro iPod** Otočte ovladačem a zatlačte na střed v okamžiku, kdy je zobrazena požadovaná položka.

Ukončete režim přednastaveného ekvalizéru.

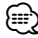

**položka.**

• Vybírat lze pro každý zdroj.

### **Manuální ovládání ekvalizéru**

Nastavit můžete následující položky ovládání ekvalizéru;

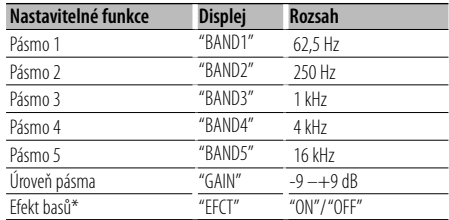

\*Lze nastavit pouze pro "BAND1".

**1 Spusťte režim manuálního ovládání ekvalizéru Vyberte "SOUND" > "Control" > "EQ" > "Manual Equalizer".**

Jak vybrat položku Řízení funkcí najdete v <Řízení funkcí> (strana 6).

- **2 Vyberte pásmo, které chcete nastavit Otočte ovladačem.**
- **3 Vyberte položku, kterou chcete nastavit Stiskněte ovladač nahoru nebo dolů.** Přesuňte kurzor ">" na požadovanou položku.
- **4 Nastavte hodnotu Otočte ovladačem.**
- **5 Opakujte kroky 2 až 4, abyste dokončili křivku ekvalizéru.**

Chcete-li změnit pásmo, přesuňte kurzor ">" na "band#".

#### **6 Ukončete režim manuálního ovládání ekvalizéru Stiskněte tlačítko [FNC].**

€

- Pokud je v části <Výběr přednastavené křivky ekvalizéru> (strana 30) vybrána položka "iPod", je zakázáno manuální ovládání ekvalizéru.
- Vybírat lze pro každý zdroj.

### **Volba přednastavené polohy**

Podle místa poslechu si vyberte místo z následujících nastavení, čímž může být kompenzováno normální nastavení podle vybraného místa poslechu;

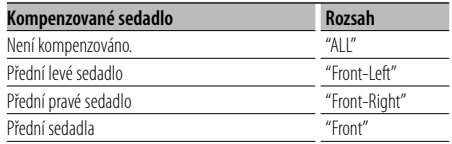

**1 Spusťte režim nastavení přednastavené pozice Vyberte "SOUND" > "Control" > "Position" > "Preset Position".**

Jak vybrat položku Řízení funkcí najdete v <Řízení funkcí> (strana 6).

- **2 Vyberte sedadlo, které chcete kompenzovat Otočte ovladačem.**
- **3 Ukončete režim nastavení přednastavené pozice Stiskněte tlačítko [FNC].**

### **Manuální nastavení pozice**

Jemné nastavení hodnoty zvolené ve výběru přednastavené pozice jednotlivých reproduktorů.

**1 Spusťte režim manuálního nastavení pozice Vyberte "SOUND" > "Control" > "Position" > "Manual Position".**

Jak vybrat položku Řízení funkcí najdete v <Řízení funkcí> (strana 6).

**2 Vyberte reproduktor, který chcete nastavit**

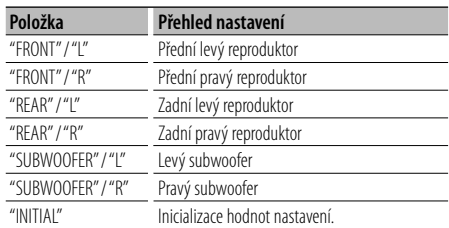

#### **Stiskněte ovladač nahoru nebo dolů.**

#### **3 Nastavte hodnotu Otočte ovladačem.**

Nastavte hodnotu mezi 0 a 170 cm. Pokud chcete použít "INITIAL", stiskněte ovladač na alespoň 1 sekundu .

**4 Ukončete režim manuálního nastavení pozice Stiskněte tlačítko [FNC].**

# **Nastavení zvuku**

### **Předvolby paměti zvuku**

Registrace nastavení hodnoty pomocí ovládání zvuku.

#### **1 Nastavte ovládání zvuku**

Nastavení ovládání zvuku naleznete v následujících postupech.

- Výběr kabiny (strana 28)
- Nastavení reproduktorů (strana 28)
- Nastavení DTA (Digital Time Alignment) (Digitální vyrovnání času) (strana 29)
- Nastavení X'Over (strana 29)
- Manuální ovládání ekvalizéru (strana 30)
- Volba přednastavené polohy (strana 31)
- Manuální nastavení pozice (strana 31)
- **2 Spusťte režim předvoleb paměti zvuku Vyberte "SOUND" > "Preset" > "Memory".** Jak vybrat položky Řízení funkcí najdete v <Řízení funkcí> (strana 6).
- **3 Vyberte číslo, které chcete uložit do paměti Otočte ovladačem a zatlačte na střed v okamžiku, kdy je zobrazeno požadované číslo.**
- **4 Otočte ovladač na hodnotu "YES" a poté ovladač stiskněte.**

Zobrazí se nápis "Memory Completed".

- **5 Ukončete režim předvoleb paměti zvuku Stiskněte tlačítko [FNC].**
	- 金
	- Zaregistrujte 6 párů předvoleb paměti zvuku.
	- Číslo "1": Pokud stisknete tlačítko Reset, všechny zdroje obnoví hodnotu nastavení, která byla zaregistrována.
	- Čísla "1" a "2":

Paměť nelze vymazat pomocí tlačítka Reset.

• Tuto funkci nelze zaregistrovat, pokud je ve <Výběru přednastavené křivky ekvalizéru> (strana 30) nastaven ekvalizér iPodu.

### **Vyvolání přednastaveného zvuku**

Vyvolání nastavení zvuku uloženého pomocí funkce <Předvolby paměti zvuku> (strana 32).

- **1 Vyberte zdroj Stiskněte tlačítko [SRC].**
- **2 Spusťte režim vyvolání přednastaveného zvuku**

**Vyberte "SOUND" > "Preset" > "Recall".** Jak vybrat položky Řízení funkcí najdete v <Řízení funkcí> (strana 6).

- **3 Vyberte číslo, které chcete vyvolat z paměti Otočte ovladačem a zatlačte na střed v okamžiku, kdy je zobrazeno požadované číslo.**
- **4 Otočte ovladač na hodnotu "YES" a poté ovladač stiskněte.**

Zobrazí se nápis "Recall Completed".

**5 Ukončete režim vyvolání přednastaveného zvuku Stiskněte tlačítko [FNC].**

(⊞)

- Hodnota nastavení "User" ve <Výběru přednastavené křivky ekvalizéru> (strana 30) se změní na vyvolanou hodnotu.
- Křivka ekvalizéru se změní na hodnotu, která byla vyvolána vybraným zdrojem.

# **Ovládání oblíbených položek**

### **Předvolby paměti oblíbených**

Pomocí operace registrace vyberte oblíbenou stanici nebo seznam skladeb/umělce z iPodu, atd.

#### **1 Zobrazení oblíbené položky**

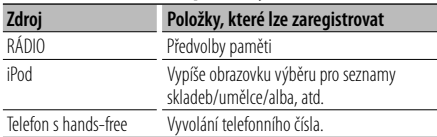

Pokud lze operaci zaregistrovat, zobrazí se "FAV ".

#### **Nastavení iPodu**

Zaregistrovat lze požadovaný seznam v první hierarchii.

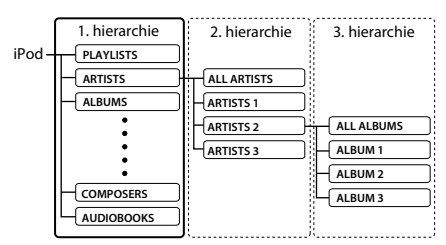

- **2 Spusťte režim předvoleb paměti oblíbených** Stiskněte tlačítko [Q] na alespoň 1 sekundu.
- **3 Vyberte číslo, které chcete uložit do paměti Otočte ovladačem.**
- **4 Uložte přednastavené oblíbené do paměti Stiskněte ovladač.**

#### **Ukončení režimu předvoleb paměti oblíbených** Stiskněte tlačítko [ Q ].

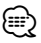

- Zaregistrování operace pod stávající přednastavené číslo přepíše stávající postup.
- Zaregistrujte 6 párů předvoleb paměti oblíbených. Paměť nelze vymazat pomocí tlačítka Reset.
- Stejnou operaci paměti můžete použít pro "MENU", "SETUP" a "SOUND" v části <Řízení funkcí> (strana 6). Nicméně některé aktuálně vybrané zdroje nelze vyvolat. Informace o dostupných zdrojích najdete ve sloupci stavu v části <Řízení funkcí>.
- Pokud jsou změněny položky v druhé nebo další hierarchii, seznam v iPodu se změní a přidají se nebo smažou skladby po registraci OBLÍBENÝCH. Proto se bude seznam zaregistrovaný v zařízení lišit od seznamu v iPodu. Registrace OBLÍBENÝCH by se měla provést znovu až po úpravě položek v iPodu.

### **Vyvolání předvoleb oblíbených**

Vyvolání položky zaregistrované mezi oblíbené.

- **1 Spusťte režim vyvolání předvoleb oblíbených Otočte ovladačem.**
- **2 Vyberte číslo, které chcete vyvolat z paměti oblíbených Otočte ovladačem.**
- **3 Vyvolejte předvolenou oblíbenou položku Stiskněte ovladač.**

### **Ukončení režimu vyvolání předvoleb oblíbených**

**Otočte ovladač na hodnotu "Return" a poté ovladač stiskněte.**

∕**≘**∖

• Pokud jako zdroj vyberete iPod, zobrazí se obrazovka výběru seznamu skladeb/umělců/alb, atd.. Skladby se automaticky nepřehrají.

### **Vymazání předvoleb paměti oblíbených**

Odstranění položky zaregistrované mezi oblíbené.

**1 Spusťte režim odstranění předvoleb paměti oblíbených**

#### **Vyberte "MENU" > "Favorite Delete".**

Jak vybrat položku Řízení funkcí najdete v <Řízení funkcí> (strana 6).

- **2 Spusťte režim odstranění předvoleb paměti oblíbených Stiskněte ovladač na alespoň 1 sekundu.**
- **3 Vyberte číslo, které chcete odstranit Otočte ovladačem a zatlačte na střed v okamžiku, kdy je zobrazeno požadované číslo.** Zobrazí se nápis "Delete?". Pokud chcete odstranit vše, vyberte možnost "ALL".
- **4 Otočte ovladač na hodnotu "YES" a poté ovladač stiskněte.**

Zobrazí se nápis "Completed". Ukončete režim odstranění předvoleb paměti oblíbených.

# **Ovládání oblíbených položek**

### **Nastavení názvu oblíbených**

Pojmenováním předvoleb paměti je zaregistrujete mezi oblíbené.

- **1 Spusťte režim vyvolání předvoleb Otočte ovladačem.**
- **2 Vyvolejte předvolbu paměti, kterou chcete změnit Otočte ovladačem.**
- **3 Spusťte režim nastavení názvu oblíbených Stiskněte ovladač na alespoň 1 sekundu.** Vyberte zobrazení "FAVORITE NAME SET".

#### **4 Zadejte název**

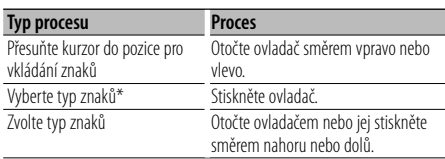

\* Při každém stisknutí ovladače se změní typ na další z typů zobrazených v tabulce níže.

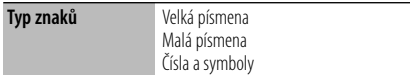

**5 Ukončete režim nastavení názvu oblíbených Otočením ovladače vpravo nebo vlevo vyberte "ENTER" a poté ovladač stiskněte.**

#### **Zrušení nastavení názvu oblíbených**

**Stiskněte tlačítko [FNC].**

# **Nastavení Bluetooth**

### **Zaregistrování zařízení Bluetooth**

Aby bylo možné použít zařízení Bluetooth (mobilní telefon) s tímto zařízením, musíte jej zaregistrovat (spárovat). K této jednotce můžete zaregistrovat až pět Bluetooth zařízení.

#### **Při registrování Bluetooth zařízení**

- **1 Zapněte řídící jednotku.**
- **2 Zahajte registrování jednotky obsluhou zařízení Bluetooth**

Pomocí zařízení Bluetooth zaregistrujte jednotku s hands-free (spárování). Ze seznamu připojených zařízení vyberte "KENWOOD BT CD/R-2P2"/ "KENWOOD BT200".

#### **3 Zadejte PIN kód**

#### **Zadejte zaregistrovaný PIN kód, jak je uvedeno v <Registrace PIN kódu> (strana 36).**

Na zařízení Bluetooth zkontrolujte, že registrace je kompletní.

**4 Pomocí zařízení Bluetooth zahajte připojení s hands-free.**

#### **Při registraci z této jednotky**

**1 Vyberte režim registrace zařízení Bluetooth Vyberte "MENU" > "Device Regist".**

Jak vybrat položku Řízení funkcí najdete v <Řízení funkcí> (strana 6).

**2 Spusťte režim registrace zařízení Bluetooth Stiskněte ovladač alespoň na 1 sekundu.**

Vyberte zařízení Bluetooth. Po dokončení hledání se zobrazí nápis "Finished".

#### **3 Vyberte zařízení Bluetooth Otočte ovladačem a zatlačte na střed v okamžiku, kdy je zobrazeno požadované zařízení Bluetooth.**

#### **4 Zadejte PIN kód**

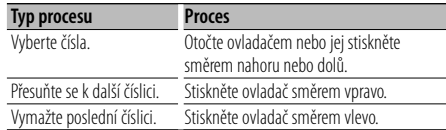

#### **5 Přenos PIN kódu**

#### **Stiskněte ovladač alespoň na 1 sekundu.**

Pokud se zobrazí nápis "Pairing Success", registrace je dokončena.

#### **6 Návrat k seznamu zařízení Stiskněte ovladač.**

#### **7 Ukončete režim registrace zařízení Bluetooth Stiskněte tlačítko [FNC].**

### ⁄≣)

- Tato jednotka umožňuje vložit až osmimístné číslo jako PIN kód. Jestliže PIN kód nemůže být vložen z této jednotky, může být vložen ze zařízení Bluetooth.
- Je-li již registrováno 5 nebo více zařízení Bluetooth, nemůžete zaregistrovat další zařízení Bluetooth.
- Objeví-li se chybové hlášení, i když je PIN kód správný, zkuste <Zaregistrování speciálního Bluetooth zařízení> (strana 35).

### **Zaregistrování speciálního Bluetooth zařízení**

Umožní zaregistrování speciálního zařízení, které nemůže být zaregistrováno normálně(párování).

- **1 Vyberte režim registrace speciálního zařízení Vyberte "MENU" > "SPCL DVC Select".** Jak vybrat položku Řízení funkcí najdete v <Řízení funkcí> (strana 6).
- **2 Spusťte režim registrace speciálního zařízení Stiskněte ovladač alespoň na 1 sekundu.** Zobrazí se seznam.

#### **3 Vyberte název zařízení Otočte ovladačem a zatlačte na střed v okamžiku, kdy je zobrazen název požadovaného zařízení.**

Pokud se zobrazí nápis "Completed", registrace je dokončena.

**4 Projděte celou procedurou <Zaregistrování zařízení Bluetooth> (strana 35) a dokončete registraci (párování).**

#### **Ukončení režim registrace speciálního zařízení Stiskněte tlačítko [FNC] na alespoň 1 sekundu.**

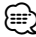

• Pokud není název zařízení v seznamu, vyberte "Other Phones".

# **Nastavení Bluetooth**

### **Registrace PIN kódu**

Prostřednictvím obsluhy zařízení Bluetooth, zadejte PIN kód nezbytný pro registraci této jednotky.

**1 Vyberte režim úpravy PIN kódu Vyberte "MENU" > "PIN Code Edit".**

Jak vybrat položku Řízení funkcí najdete v <Řízení funkcí> (strana 6).

**2 Vstupte do režimu úpravy PIN kódu Stiskněte ovladač alespoň na 1 sekundu.** Zobrazí se aktuální nastavení PIN kódu.

#### **3 Zadejte PIN kód**

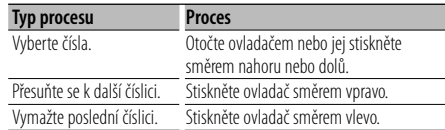

### **4 Zaregistrujte PIN kód**

#### **Stiskněte ovladač alespoň na 1 sekundu.**

Pokud se zobrazí nápis "Completed", registrace je dokončena.

#### **5 Ukončete režim úpravy PIN kódu Stiskněte tlačítko [FNC].**

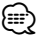

- Výchozí nastavení je "0000".
- PIN kód může být zadán o délce až osmi číslic.

### **Stažení telefonního seznamu**

Stáhněte si údaje telefonního seznamu z mobilního telefonu do této jednotky, abyste mohli používat telefonní seznam v této jednotce.

#### **Jak stáhnout seznam automaticky**

Jestliže mobilní telefon podporuje funkci synchronizace telefonního seznamu, pak je telefonní seznam stažen automaticky po připojení Bluetooth.

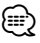

- Může být požadováno nastavení na mobilním telefonu.
- Jestliže se v jednotce nenajdou žádné údaje telefonního seznamu i když je na obrazovce informace o dokončení, pak pravděpodobně váš mobilní telefon nepodporuje automatické stahování údajů telefonního seznamu. V takovém případě se pokuste o ruční stažení.

#### **Jak stáhnout seznam z mobilního telefonu ručně**

**1 Obsluhou mobilního telefonu ukončete připojení hands-free.**

#### **2 Obsluhou mobilního telefonu odešlete údaje telefonního seznamu na tuto jednotku**

Obsluhou telefonního seznamu stáhněte údaje telefonního seznamu do této jednotky.

- Během stahování: Zobrazí se nápis "Downloading".
- Po dokončení stahování: Zobrazí se nápis "Completed".
- **3 Obsluhou telefonního seznamu spusťte handsfree připojení.**

#### **Jak vymazat zprávu o dokončení stahování Stiskněte libovolné tlačítko.**

### ⁄⊞`

- Pro každý zaregistrovaný mobilní telefon může být zaregistrováno až 1000 telefonních čísel.
- Každé telefonní číslo může mít až 32 číslic spolu s až 50\* znaky představujícími jméno. (\* 50: Počet abecedních znaků. V závislosti na typu znaků, může být počet vložených znaků menší.)
- Chcete-li zrušit stahování údajů telefonního seznamu, udělejte to prostřednictvím ovládání mobilního telefonu.

### **Výběr zařízení Bluetooth které chcete připojit**

Jestliže bylo zaregistrováno dvě nebo více zařízení Bluetooth, musíte si vybrat, které Bluetooth zařízení chcete používat.

#### **1 Vyberte režim výběru zařízení Bluetooth**

**Mobilní telefon Vyberte "MENU" > "Phone Selection".**

**Audio přehrávač Vyberte "MENU" > "Audio Selection".** Jak vybrat položku Řízení funkcí najdete v <Řízení funkcí> (strana 6).

- **2 Vstupte do režimu Bluetooth device selection Stiskněte ovladač alespoň na 1 sekundu.** Zobrazí se "(name)".
- **3 Vyberte zařízení Bluetooth Otočte ovladačem.**
- **4 Nastavte zařízení Bluetooth Stiskněte ovladač směrem vpravo nebo vlevo.** Zobrazí se "✱(name)" nebo "-(name)".
	- "✱": Vybrané zařízení Bluetooth je zaneprázdněno.
	- "-": Vybrané zařízení Bluetooth je v pohotovostním režimu.
	- " " (prázdné): Volba zařízení Bluetooth byla potlačena.
- **5 Ukončete režim výběru zařízení Bluetooth Stiskněte tlačítko [FNC].**
	- **⊕**
	- Jestliže je mobilní telefon již vybrán, zrušte volbu a pak vyberte jiný.
	- Pokud nemůžete vybrat zařízení pomocí audio přehrávače, připojte zařízení s audio přehrávačem.

### **Odstranění registrovaného zařízení Bluetooth**

Zaregistrované zařízení Bluetooth můžete odstranit.

**1 Vyberte režim odstranění zařízení Bluetooth Vyberte "MENU" > "Device Delete".**

Jak vybrat položku Řízení funkcí najdete v <Řízení funkcí> (strana 6).

**2 Vstupte do režimu odstranění zařízení Bluetooth**

**Stiskněte ovladač alespoň na 1 sekundu.** Zobrazí se "(name)".

- **3 Vyberte zařízení Bluetooth Otočte ovladačem.**
- **4 Odstraňte vybrané zařízení Bluetooth Stiskněte ovladač.**
- **5 Otočte ovladač na hodnotu "YES" a poté ovladač stiskněte.** Zobrazí se nápis "Delete".
- **6 Ukončete režim odstranění zařízení Bluetooth Stiskněte tlačítko [FNC].**

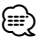

<sup>•</sup> Jakmile je vymazán zaregistrovaný mobilní telefon, jeho telefonní seznam, záznam, SMS a hlasový štítek jsou také vymazány.

### **Zobrazení verze Firmware**

Zobrazte verzi firmware této jednotky.

- **1 Vstupte do režimu Bluetooth Firmware update Vyberte "MENU" > "BT F/W Update".** Jak vybrat položku Řízení funkcí najdete v <Řízení funkcí> (strana 6).
- **2 Vstupte do režimu Bluetooth Firmware update Stiskněte ovladač alespoň na 1 sekundu.** Objeví se verze firmware.
- **3 Ukončete režim aktualizace firmwaru Bluetooth Stiskněte tlačítko [FNC].** ⁄⊞)
	- Informace o aktualizaci firmwaru najdete na našich webových stránkách.

http://www.kenwood.com/bt/information/

Funkce modelu KDC-BT8044U/ KDC-BT8044UY KDC-W7544U/ KDC-W7644UY/ KDC-W7044U/ KDC-W7144UY s KCA-BT200 (volitelné příslušenství)

### **Nastavení Bluetooth**

### **Přidání příkazu hlasového vytáčení**

Do telefonního seznamu přidejte hlasový štítek pro hlasové vytáčení. Můžete zaregistrovat až 35 hlasových štítků.

**1 Vyberte režim úpravy jmen v telefonním seznamu**

**Vyberte "BT" > "Voice Tag" > "PB Name Edit".** Jak vybrat položku Řízení funkcí najdete v <Řízení funkcí> (strana 6).

**2 Spusťte režim úpravy jmen v telefonním seznamu Stiskněte ovladač.**

#### **3 Vyhledání jména pro registraci**

Vyberte jméno, které chcete registrovat - informace najdete v části 4 v <Vytáčení čísla z telefonního seznamu> (strana 21).

Jestliže byl ke jménu již registrován hlasový štítek, před jménem se zobrazí "\*".

#### **4 Vyberte režim Otočte ovladačem.**

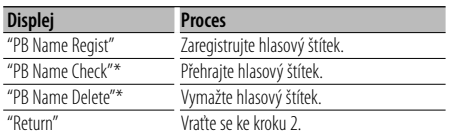

\* Zobrazí se pouze tehdy, jestliže jméno, pro které byl hlasový štítek zaregistrován, je vybráno.

#### **Vyberte "PB Name Regist" (Registrace)**

#### **5 Zaregistrujte hlasový štítek (jako první krok) Stiskněte ovladač.**

Zobrazí se "Enter Voice 1". Jakmile uslyšíte pípnutí, vyslovte do 2 sekund hlasový štítek.

#### **6 Potvrďte hlasový štítek (jako druhý krok) Stiskněte ovladač.**

Zobrazí se "Enter Voice 2". Jakmile uslyšíte pípnutí, vyslovte do 2 sekund stejný hlasový štítek jako v kroku 5. Zobrazí se nápis "Completed".

#### **7 Ukončete registraci Stiskněte ovladač.**

Vraťte se ke kroku 2. Průběžně můžete zaznamenat jiný hlasový štítek.

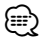

• Jestliže váš hlas nemůže být rozpoznán, zobrazí se zpráva. Po stisknutí ovladače můžete opakovat hlasové zadání. (strana 52)

#### **Vyberte "PB Name Check" (Přehrávání)**

#### **5 Stiskněte ovladač.** Přehrajte zaregistrovaný hlas a vraťte se do kroku 2.

#### **Vyberte "PB Name Delete" (Odstranění)**

- **5 Vymazání hlasového štítku Stiskněte ovladač.**
- **6 Otočte ovladač na hodnotu "YES" a poté ovladač stiskněte.**

#### **Ukončete režim úpravy jmen v telefonním seznamu**

**Stiskněte tlačítko [FNC].**

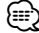

• Při registraci hlasového štítku není připojen hlasový výstup.

### **Nastavení hlasového příkazu pro kategorii**

Přidejte hlasový štítek pro kategorii (typ) telefonních čísel pro hlasové vytáčení.

- **1 Vyberte režim úpravy typu telefonního čísla Vyberte "BT" > "Voice Tag" > "PN Type Edit".** Jak vybrat položku Řízení funkcí najdete v <Řízení funkcí> (strana 6).
- **2 Spusťte režim úpravy typu telefonního čísla Stiskněte ovladač.**
- **3 Vyberte kategorii (typ), kterou chcete nastavit Otočte ovladačem a zatlačte na střed v okamžiku, kdy je zobrazena požadovaná kategorie.**

"General"/ "Home"/ "Office"/ "Mobile"/ "Other"

# **4 Vyberte režim**

#### **Otočte ovladačem.**

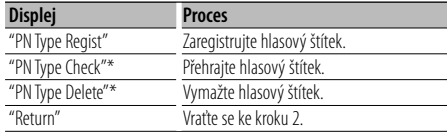

- \* Zobrazí se pouze tehdy, jestliže jméno, pro které byl hlasový štítek zaregistrován, je vybráno.
- **5 Zaregistrujte kategorii (typ) provedením kroků 5 až 7 v části <Přidání příkazu hlasového vytáčení> (strana 38).**
- **6 Ukončete režim úpravy typu telefonního čísla Stiskněte tlačítko [FNC].**

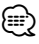

• Nastavte hlasový štítek pro všech 5 kategorií. Jestliže hlasový štítek není registrován pro všechny kategorie, telefonní seznam nemusí být pomocí hlasového příkazu přístupný.

### **SMS (Short Message Service)**

SMS přijatá mobilním telefonem je zobrazena na přijímači.

Zobrazí se nově došlá zpráva.

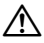

• Aby se předešlo nehodám, řidič nesmí při řízení číst SMS.

#### **Jakmile dojde zpráva,**

Zobrazí se "SMS Received". Při jakékoli operaci toto zobrazení zmizí.

#### **Zobrazování SMS**

### **1 Vyberte režim schránky SMS**

**Vyberte "BT" > "SMS" > "SMS Inbox".** Jak vybrat položku Řízení funkcí najdete v <Řízení funkcí> (strana 6).

#### **2 Vstupte do režimu SMS Inbox Stiskněte ovladač.**

Objeví se seznam zpráv.

#### **3 Vyberte zprávu**

#### **Otočte ovladačem.**

Každým stisknutím ovladačem vpravo nebo vlevo přepnete mezi telefonním číslem nebo jménem a datem příjmu zprávy.

#### **4 Zobrazení textu**

#### **Stiskněte ovladač.**

Otočením ovladače posunete zprávu. Opakovaným stisknutím ovladače se vrátíte na obrazovku seznamu zpráv.

#### **5 Ukončete režim schrány SMS Stiskněte tlačítko [FNC].**

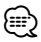

- Na začátku seznamu je zobrazena neotevřená zpráva. Ostatní zprávy jsou znázorněny v tom pořadí, v jakém došly.
- Nelze zobrazit zprávy SMS, které dorazily, když mobilní telefon nebyl připojený k rozhraní Bluetooth. Stáhněte zprávu SMS.
- Krátkou zprávu nelze zobrazit během stahování zprávy SMS.

### **Stahování SMS**

Stáhněte krátkou zprávu (SMS) došlou na váš mobilní telefon, abyste si ji mohli přečíst na této iednotce.

#### **1 Vyberte režim stažení SMS Vyberte "BT" > "SMS" > "SMS Download".**

Jak vybrat položku Řízení funkcí najdete v <Řízení funkcí> (strana 6).

**2 Vstupte do režimu SMS download Stiskněte ovladač.**

Objeví se seznam zpráv.

#### **3 Spusťte načítání Stiskněte ovladač.**

Zobrazí se "SMS Downloading". Po dokončení stahování se zobrazí "Completed".

#### **4 Ukončete režim stažení SMS Stiskněte tlačítko [FNC].**

# **∕≕)**

- Mobilní telefon musí umožňovat odeslání SMS pomocí Bluetooth. Může být požadováno nastavení na mobilním telefonu. Jestliže mobilní telefon nepodporuje funkci SMS, v režimu Ovládání funkcí se neobjeví položka SMS download.
- Když je SMS stažena z mobilního telefonu, otevřou se zprávy, které nebyly v mobilním telefonu otevřeny.
- Může být staženo až 75 již přečtených a nepřečtených krátkých zpráv.

### **Základní ovládání pomocí dálkového ovládání** Příslušenství k modelu KDC-BT8044U/ KDC-BT8044UY/ KDC-W7644UY/ KDC-W7144UY

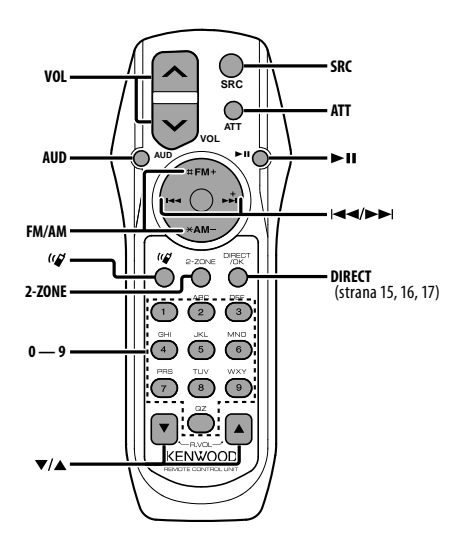

### **V režimu rádia**

**Výběr pásma [FM]/[AM] Výběr stanice [**4**]/[**¢**] Vyvolání předvolených stanic [1] — [6]**

#### **Ve zdroji CD/USB**

**Výběr hudby [**4**]/[**¢**] Výběr složky/disku [FM]/[AM] Pauza/přehrání [**38**]**

### **Celkové ovládání**

#### **Ovládání hlasitosti [VOL]**

#### **Výběr zdroje [SRC]**

#### **Snížení hlasitosti [ATT]**

Při opětovném stisknutí tlačítka se hlasitost vrátí na původní úroveň.

### **Při ovládání zvuku**

#### **Výběr zvukové položky [AUD]**

#### **Upraví zvukovou položku [VOL]**

∕≕}

• Pro způsoby obsluhy jakým je například procedura ovládání zvuku a další, viz <Ovládání zvuku> (strana 27).

### **Řízení dvojité zóny**

**Zapnutí a vypnutí systému duální zóny [2-ZONE] Ovládání hlasitosti zadního kanálu [**5**]/ [**∞]

### **Ovládání hands-free telefonu**

#### **Jak provést hovor**

**Spusťte režim výběru metody vytáčení [ ]**

**Vyberte metodu vytáčení [**38**]**

**Vstup vytočením čísla** 

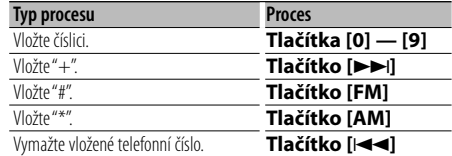

**Uskutečněte hovor [DIRECT]**

#### **Přijetí hovoru**

**Přijměte hovor [ ]**

**Přepněte mezi režimem soukromého hovoru a režimem hovoru s hands-free [**38**]**

#### **Čekání na hovor**

**Přijetí dalšího příchozího hovoru při potlačené funkci Současný hovor [ ] Přijetí dalšího příchozího hovoru po ukončení současného hovoru [SRC] Pokračovat v současném hovoru [1]**

#### **Během hovoru**

**Upravit hovor [SRC] Upravit hlasitost hlasu [VOL]**

#### **Vkládání a výměna baterií**

Použijte dvě baterie "AA"/ "R6".

Kryt otevřete stisknutím směrem dolů a vysunutím, jak je zobrazeno na obrázku.

Vložte baterie symboly + a – dle ilustrace uvnitř ovladače.

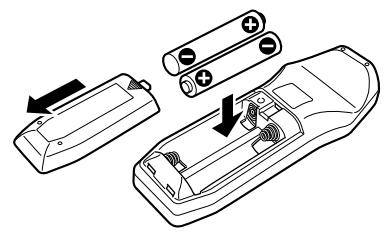

## ¤ **VAROVÁNÍ**

- Nenechávejte baterii v blízkosti ohně nebo na přímém slunečním světle. Mohlo by dojít ke vzniku požáru, explozi nebo vzniku velkého množství tepla.
- Nepokládejte dálkové ovládání na horká místa, například na přístrojovou desku.

# **Příloha**

### **O zvukových souborech**

- **Přehrávatelné audio soubory**
- AAC-LC (.m4a), MP3 (.mp3), WMA (.wma) **• Přehrávatelné disky**

CD-R/RW/ROM

- **Přehrávatelné formáty dat na disku** ISO 9660 úroveň 1/2, Joliet, Romeo, Dlouhý název souboru.
- **Přehrávatelná USB zařízení**  Třída USB paměti
- **Přehrávatelný systém souborů USB zařízení** FAT16, FAT32

I v případě, že zvukové soubory odpovídají výše uvedeným standardům, nemusí být, v závislosti na typu nebo stavu média či zařízení, přehrávání možné.

#### **• Pořadí přehrávání audio souborů**

 V níže uvedeném příkladu stromu složek/souborů jsou soubory přehrávány v pořadí od ① do ⑩.

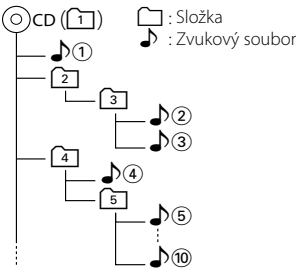

Online příručku týkající se zvukových souborů můžete nalézt na webových stránkách www.kenwood.com/ audiofile/. V této online příručce naleznete podrobnější informace a poznámky, které nejsou uvedeny v této příručce. Z tohoto důvodu si, prosím, prostudujte také online příručky.

# ∤։։։

• V této příručce je termín "USB zařízení" používán pro flash disky a digitální zvukové přehrávače, které mají USB konektory.

### **iPod/iPhone, které lze připojit k tomuto zařízení**

Made for

- iPod nano (1st generation) iPod nano (2nd generation)
- iPod nano (3rd generation) iPod nano (4th generation)
- iPod with video iPod classic
- iPod touch (1st generation) iPod touch (2nd generation) Works with<br>
• iPhone

• iPhone 3G

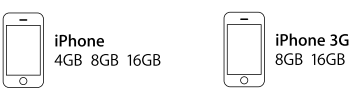

- Aktualizujte software iPodu/iPhonu na nejnovější verzi.
- Slovo "iPod" používané v této příručce označuje iPod nebo iPhone připojený pomocí připojovacího kabelu iPod\* (volitelné příslušenství).

\* Nepodporuje model KCA-iP500.

 Informace o zařízeních iPod, které lze připojit a o připojovacích kabelech iPod najdete na webových stránkách.

#### www.kenwood.com/ipod/kca\_ip/

### (≔)

- Pokud po připojení zařízení iPod spustíte přehrávání, jsou nejprve přehrány skladby ze zařízení iPod. V tomto případě je zobrazen nápis "RESUMING", aniž by byl zobrazen název složky, atd. Změnou vybrané položky zobrazíte správný název, atd.
- iPod nemůžete používat, pokud je na iPodu zobrazeno "KENWOOD" nebo "✓".

### **O zařízení USB**

- Pokud je k této jednotce připojeno USB zařízení a jednotka je napájena, lze připojené zařízení nabít.
- Zařízení USB nainstalujte do místa, kde nebude překážet při řízení vozidla.
- USB zařízení nemůžete připojit prostřednictvím USB rozbočovače a Multi Card Reader.
- Pořiďte si záložní kopie zvukových souborů použitých v tomto přístroji. V závislosti na provozních podmínkách zařízení USB se mohou soubory smazat. Neposkytujeme žádnou kompenzaci za jakékoli poškození, ke kterému došlo v důsledku smazání uložených dat.
- S přístrojem není dodáváno žádné zařízení USB. Je třeba zakoupit běžně prodávané zařízení USB.
- Pokud připojujete USB zařízení, doporučujeme použít CA-U1EX (volitelné příslušenství).

Při použití jiného než kompatibilního USB kabelu není zaručeno normální přehrávání. Připojení USB kabelu delšího než 5 m může způsobit nestandardní přehrávání.

#### **Obsluha KCA-BT200 (volitelné)**

Informace o obsluze najdete v části Model-B-2 v návodu k použití modelu KCA-BT200 a v níže uvedené tabulce.

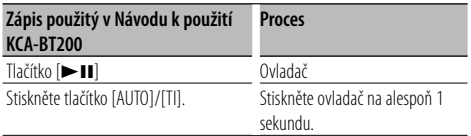

#### **Obsluha KCA-BT100 (volitelné)**

Následující metody obsluhy funkcí tohoto zařízení se mohou lišit od návodu k použití; proto vyhledejte následující doplňující pokyny.

#### **<Volání pomocí funkce rychlého vytáčení>**

- 1. Stiskněte ovladač. Vyberte zobrazení jiné než "INITIAL".
- 2. Stiskněte tlačítko  $\left[\mathbf{Q}\right]$ .
- 3. Otočením ovladače vyberte číslo, které chcete vyvolat.
- 4. Stiskněte ovladač.

#### **<Zaregistrování do seznamu předvolených čísel>**

- 1. Ovládání je shodné. Viz návod k použití KCA-BT100.
- 2. Stiskněte tlačítko  $\lceil \mathbf{Q} \rceil$ .
- 3. Otočením ovladače vyberte číslo v paměti.
- 4. Stiskněte ovladač alespoň na 1 sekundu.
- **<Odstranění a zaregistrování mobilního telefonu>**

 Viz <Odstranění zaregistrovaného zařízení Bluetooth> v tomto návodu k použití.

#### **<Nabídka Systém>**

 Informace o ovládání nabídky najdete v části <Řízení funkcí> v tomto návodu k použití.

#### **O displeji**

Stav mobilního telefonu je zobrazen na stavovém displeji tohoto zařízení.

Kromě toho jsou některé displeje odlišné od popisu v návodu k použití KCA-BT100.

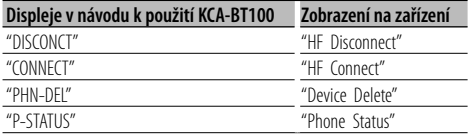

#### **O mobilním telefonu**

Tato jednotka vyhovuje následujícím specifikacím Bluetooth:

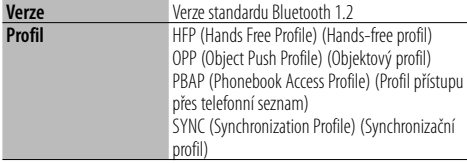

Pro informace o mobilních telefonech s ověřenou kompatibilitou navštivte následující URL:

#### http://www.kenwood.com/bt/information/

⁄

- Jednotky podporující funkce Bluetooth byly certifikovány na vyhovění standardům Bluetooth podle postupu předepsaných Bluetooth SIG. Přesto však může být možné, že tyto jednotky nebudou komunikovat s vaším mobilním telefonem v závislosti na jeho typu.
- HFP je profil pro uskutečnění hovoru hands-free.
- OPP je profil používaný pro přenos dat, jako je telefonní seznam mezi jednotkami.

#### **Informace o audio přehrávači Bluetooth**

Tato jednotka vyhovuje následujícím specifikacím Bluetooth:

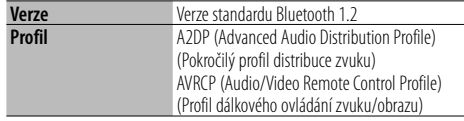

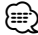

- A2DP je profil navržený pro přenos hudby z audio přehrávače.
- AVRCP je profil navržený pro ovládání přehrávání a výběru hudby audio přehrávačem.

#### **Informace o aplikaci pro PC KENWOOD "Music Editor"**

- "Music Editor" je nahraný na disku CD-ROM dodaném se zařízením.
- Informace o metodě ovládání aplikace "Music Editor" najdete v uživatelské příručce, která je nahraná na instalačním disku CD-ROM, a nápovědě aplikace "Music Editor".
- Zařízení může přehrávat USB zařízení vytvořené pomocí aplikace "Music Editor".
- Informace o aktualizaci aplikace "Music Editor" najdete na adrese www.kenwood.com/cs/ce/.

# **Příloha**

### **Slovníček nabídky**

#### **• AF (Alternative Frequency - alternativní kmitočet)**

 Pokud je přijímaný signál slabý, automaticky změní na jinou frekvenci, která v síti RDS vysílá stejný program, ale má lepší signál.

**• AMP**

 Volba "OFF" vypíná zabudovaný zesilovač. Vypnutí zabudovaného zesilovače zlepšuje kvalitu zvuku z předzesilovače.

**• Auto Answer (Nastavení doby pro automatické přijetí hovoru)**

 Tato funkce automaticky přijímá (reaguje na) volání po uplynutí přednastavené doby pro automatické přijetí hovoru.

"OFF" : Nepřijímá volání automaticky.

- "0" : Okamžitě automaticky přijímá volání.
- "1s" "99s" : Automaticky přijímá volání po uplynutí 1 – 99 sekund.

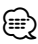

- Jestliže doba nastavená v mobilním telefonu je kratší, než doba nastavená v této jednotce, pak bude použita ta delší.
- Tato funkce je nefunkční pro odložené volání.
- **Call Beep (Nastavení zvuku příchozího hovoru)** Zvuk vyzvánění příchozího hovoru můžete přivést na reproduktor.

 "ON" : Ozve se pípnutí. "OFF" : Pípnutí je zrušeno.

#### **• CD Read**

Nastavuje způsob čtení CD.

Není-li možné přehrávat CD speciálního formátu, nastavte tuto funkci na "2" pro vynucené přehrávání. Poznámka: některé hudební disky CD nemusí být možné přehrát, i když jsou nastaveny na hodnotu "2". Mimo to, zvukové soubory nemohou být přehrávány při nastavení na "2". Za normálních okolností ponechejte nastavení na "1".

- 1 : Při přehrávání disku automaticky rozlišuje mezi diskem se zvukovým souborem a hudebním CD.
- 2 : Přehrávání jako hudebních CD.
- **Display**

 Jestliže jednotka není po volbě "OFF" (vypnuto) během doby 5 sekund obsluhována, displej se vypne. V režimu nastavení se displej nevypne, i když doba 5 sekund uplyne.

### **• DISP DIM (ztlumení podsvícení displeje)**

Sníží jas podsvícení displeje.

 AUTO: Ztlumí podsvícení v závislosti na vypínači světel ve voze.

 MNAL1: Trvale ztlumí podsvícení. MNAL2: Ztlumí podsvícení více než MNA1. OFF: Neztlumí podsvícení.

#### **• DISP N/P**

 Přepíná zobrazení panelu na pozitivní nebo negativní. Navíc jej můžete obrátit v závislosti na osvětlení interiéru.

POSI1 : Zobrazí text pozitivně.

 POSI2 : Pokud je osvětlení interiéru vypnuto, text se zobrazí pozitivně; pokud je osvětlení interiéru zapnuto, text se zobrazí negativně.

NEGA1 : Zobrazí text negativně.

 NEGA2 : Pokud je osvětlení interiéru vypnuto, text se zobrazí negativně; pokud je osvětlení interiéru zapnuto, text se zobrazí pozitivně.

#### **• DTA (Digital Time Alignment)**

 Provádí jemnou úpravu doby zpoždění výstupu reproduktoru zadanou ve <Výběr kabiny> (strana 28) abyste si vytvořili vhodnější prostředí pro váš vůz. Jednotlivá nastavení doby zpoždění jsou automaticky identifikována a kompenzována zadáním vzdálenosti každého reproduktoru od středu interiéru vozu.

- 1 Nastavte přední a zadní polohu a výšku referenčního bodu na polohu uší osoby sedící na předním sedadle a nastavte levou a pravou polohu vůči středu interiéru vozu.
- 2 Změřte vzdálenosti referenčního bodu od reproduktorů.
- 3 Vypočítejte rozdíly vzdáleností vůči reproduktoru, který je nejdál.

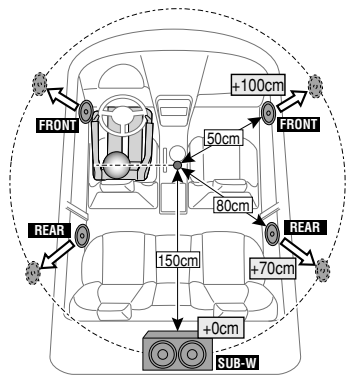

**• BT DVC Status (Zobrazuje stav zařízení Bluetooth)**

 Můžete zobrazit stav připojení, sílu signálu a úroveň baterie.

 : Úroveň baterie mobilního telefonu. Plná **Ta » Xa » Ta » Cá**t » Táměř vybitá

**Y**<sub>II</sub> : Síla signálu mobilního telefonu.  $M$ aximum  $\Psi_{\bullet\bullet}\Psi_{\bullet\bullet}\Psi_{\bullet\bullet}\Psi_{\bullet\bullet}$  Minimum

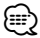

- Není-li možné získat informace z mobilního telefonu, ikony nebudou zobrazeny.
- Protože počet kroků řídící jednotky je odlišný od mobilního telefonu, stavy zobrazené na řídící jednotce se mohou lišit od stavů zobrazených na mobilním telefonu.

#### **• HIGHWAY-SOUND**

 Zvýší hlasitost nejslabšího zvuku, který se ztrácí kvůli hluku ze silnice, aby byl zvuk slyšitelný. Navíc zvýrazňuje zvuk basů, které se ztrácí kvůli hluku ze silnice, a basy jsou tak dynamičtější.

**• Illumi DIM (ztlumení podsvícení tlačítek)** Sníží jas podsvícení tlačítek.

 AUTO: Ztlumí podsvícení v závislosti na vypínači světel ve voze.

 MNAL1: Trvale ztlumí podsvícení. MNAL2: Ztlumí podsvícení více než MNA1. OFF: Neztlumí podsvícení.

#### **• News (zprávy s nastavením prodlevy)**

 Automaticky přijímá zprávy, jakmile začnou. Nastavte dobu, po kterou je přerušení blokováno poté, co začnou další zprávy.

Změna "NEWS 00M" na "NEWS 90M" přepíná tuto funkci na ZAPNUTO.

Jestliže zprávy začnou pokud je tato funkce ve stavu ZAPNUTO, zobrazí se "TRAFFIC" a zprávy jsou přijímány. Jestliže bylo nastaveno "20M", příjem dalších zpráv nezačne dřív než za 20 minut. Hlasitost zpravodajství má stejnou úroveň, jako úroveň nastavení pro dopravní informace.

#### **• Mic Gain**

 Upraví citlivost zabudovaného mikrofonu pro telefonní hovory. Upraví hlas volajícího. Nastavením na "+" zvýšíte hlasitost hlasu.

#### **• NR Level**

 Snižuje hluk prostředí, aniž by se změnila hlasitost zabudovaného mikrofonu. Upraví hlas volajícího, pokud není zcela čistý. Nastavením na "+" snížíte hluk.

#### **• Power OFF (časovač VYPNUTÍ)**

 Nastavení automatického vypnutí napájení, pokračuje-li pohotovostní režim. Používání tohoto nastavení může šetřit vaši autobaterii.

– – –: Funkce Časovače vypnutí je vypnutá.

 20 min: Zařízení bude vypnuto za 20 minut. (Tovární nastavení)

 40 min: Zařízení bude vypnuto za 40 minut. 60 min: Zařízení bude vypnuto za 60 minut.

**• Russian (nastavení ruského jazyka)** Jakmile je toto nastaveno na ZAPNUTO, následující znakový řetězec je zobrazen v ruštině: Název složky/Název souboru/Název skladby/Jméno umělce/Název alba/KCA-BT200/BT100 (volitelné příslušenství)

### **• Seek Mode (výběr režimu ladění)**

Zvolte režim ladění rádia.

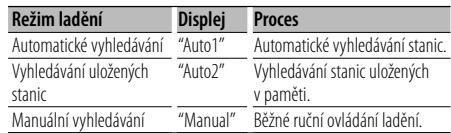

**• SP Select (Nastavení reproduktorů pro hlasový výstup)**

Můžete nastavit reproduktory pro hlasový výstup.

 "FRONT" : Hlas přichází na přední levý a přední pravý reproduktor.

- "F-R" : Hlas přichází na přední pravý reproduktor.
- "F-L" : Hlas přichází na přední levý reproduktor.

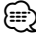

• Vybírá reproduktor, který je ve větší vzdálenosti od mikrofonu, aby bylo zabráněno houkání a ozvěnám.

**• SRC Select**

Nastavení režimu výběru zdroje.

- 1 : Zobrazí ikony zdroje dle vašeho výběru.
- 2 : Umožňuje vybírat jednotlivé zdroje postupně.

**• Supreme+ (Supreme Plus)**

 Technologie, která vyvozuje a doplňuje vlastní algoritmus, vysokofrekvenční rozsah, který je při kódování zablokován.

Zvuk basů a hlasů, které jsou zablokovány kódování jsou doplněny, aby bylo dosaženo přirozenosti zvuku. Náhrada je optimalizována kompresním formátem (AAC, MP3 nebo WMA) a zpracována podle bitové rychlosti.

Tento jev je zanedbatelný u hudby, která je kódována při vysoké bitové rychlosti, proměnlivou bitovou rychlostí, nebo má minimální rozsah v oblasti vysokých kmitočtů.

Zvuk basů a hlasů na hudebních CD a na iPodu jsou také doplňovány.

# **Příloha**

#### **• SWPRE (Přepínání výstupu)**

 Přepíná předzesilovač mezi zadním výstupem ("REAR") a výstupem subwooferu ("SUB-W").

#### **• Zone2 (duální zóna)**

 Nastavte cíl (přední reproduktor "Front" nebo zadní reproduktor "Rear") pomocného zdroje (AUX IN) v okamžiku, kdy je funkce duální zóny zapnuta.

Toto zařízení není výrobcem instalováno do vozidla při výrobě, ani profesionálním dovozcem vozidel do členských států EU.

#### **Informace o likvidaci starého elektrického a elektronického vybavení a baterií (pro země EU, které převzaly systém třídění odpadu)**

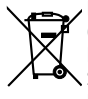

 Produkty a baterie obsahující symbol (přeškrtnutý odpadkový kontejner) nesmí byt likvidovány jako domácí odpad. Staré elektrické a elektronické vybavení a baterie mají být recyklovány v zařízení

**Pb** 

určeném pro manipulaci s těmito předměty a jejich zbytkovými produkty. Kontaktujte svůj místní správní orgán ohledně umístění nejbližšího takového zařízení. Správná recyklace a třídění odpadu napomůže zachování přírodních zdrojů, stejně jako

ochraně našeho zdraví a životního prostředí před škodlivými vlivy.

Poznámka: Znak "Pb" pod symbolem pro baterie vyjadřuje, že táto baterie obsahuje olovo.

#### **Značení výrobků používajících laserové záření (Nemusí platit ve všech zemích)**

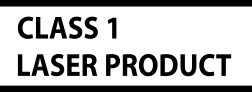

Tento štítek je přilepen na šasi/krytu přístroje a oznamuje, že laser použitý v zařízení je zařazen do třídy 1. To znamená, že je v přístroji použito laserové záření nízkého výkonu. Vně přístroje se nebezpečné záření nevyskytuje.

- The "AAC" logo is trademark of Dolby Laboratories.
- The Bluetooth word mark and logos are owned by the Bluetooth SIG, Inc. and any use of such marks by Kenwood Corporation is under license. Other trademarks and trade names are those of their respective owners.
- iTunes is a trademark of Apple Inc.
- iPod is a trademark of Apple Inc., registered in the U.S. and other countries.
- iPhone is a trademark of Apple Inc.
- "Made for iPod" means that an electronic accessory has been designed to connect specifically to iPod and has been certified by the developer to meet Apple performance standards.
- "Works with iPhone" means that an electronic accessory has been designed to connect specifically to iPhone and has been certified by the developer to meet Apple performance standards.
- Apple is not responsible for the operation of this device or its compliance with safety and regulatory standards.

# **Příslušenství/Postup při instalaci**

### **Příslušenství**

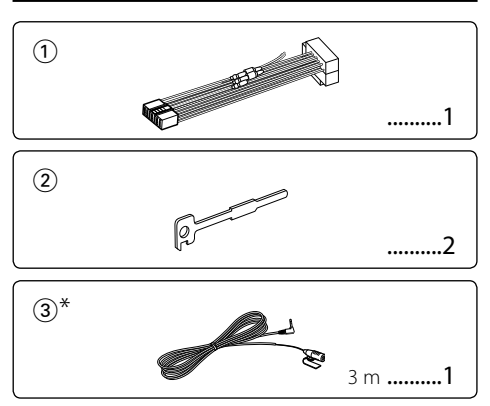

\*Příslušenství k modelu KDC-BT8044U/ KDC-BT8044UY

### **Postup při instalaci**

- 1. Aby nedošlo ke zkratu, vyjměte klíč ze zapalování a z baterie odpojte svorku $\overline{\Theta}$ .
- 2. Správně zapojte vstupní a výstupní vodiče jednotlivých přístrojů.
- 3. Kabely připojte ke kabelovému svazku.
- 4. Konektor B na kabelovém svazku připojte k reproduktorovému kabelu vašeho vozu.
- 5. Konektor A na kabelovém svazku připojte k externí napájecí zásuvce vašeho vozu.
- 6. Kabelový svazek připojte k přístroji.
- 7. Přístroj nainstalujte do auta.
- 8. Znovu připojte konektor baterie  $\ominus$ .
- 9. Stiskněte tlačítko obnovení (reset).

## $\bigwedge$

- Montáž a zapojení výrobku vyžadují zručnost a zkušenosti. Z bezpečnostních důvodů ponechte montáž a instalaci na profesionálech.
- Ujistěte se, že přístroj připojujete na napájení 12 V DC s uzemněným záporným pólem.
- Přístroj neinstalujte na místa vystavená přímému slunečnímu záření, vysokým teplotám nebo nadměrné vlhkosti. Vyhněte se i místům, kde by se do přístroje mohla dostat voda nebo prach.
- K instalaci nepoužívejte jiné šrouby než dodávané. Použijte pouze dodané šrouby. Pokud použijete nesprávné šrouby, mohli byste poškodit zařízení.
- Pokud není ZAPNUTO napájení (zobrazí se "Protect"), mohlo dojít ke zkratování kabelu reproduktoru nebo se kabel dotkl konstrukce vozu a došlo k aktivování ochranné funkce. V takovém případě je potřeba zkontrolovat zapojení reproduktoru.
- Ujistěte se, že jsou všechny spoje dobře zajištěné a zasunuté nadoraz.
- Jestliže zapalování vozidla nedisponuje polohou ACC nebo kabel zapalování je připojen na trvalý zdroj napájení, např. kabel od baterie, nelze napájení přístroje ovládat zapalováním (tj. přístroj se nebude zapínat a vypínat současně se zapalováním). Pokud chcete závislost na zapalování zachovat, připojte kabel k zapalování ke zdroji pro zařízení, které se zapíná a vypíná současně se zapalováním.
- Pokud konektor nepasuje do konektoru vozidla, použijte běžně dostupný redukční konektor.
- Nedovolte, aby se nezapojené kabely nebo konektory mohly dotýkat kovových částí vozidla nebo jiných vodičů. Aby nedošlo ke zkratu, neodstraňujte kryty z konců nepřipojených kabelů nebo konektorů.
- Má-li mechanika kryt, ujistěte se, že je zařízení instalováno tak, aby se čelní panel nedotýkal krytu při otevírání a zavírání.
- Pokud vyhoří pojistka, ujistěte se nejdřív, že zkrat nezpůsobily kabely, teprve potom vyměňte pojistku za novou se stejnými technickými parametry.
- Kabely reproduktorů připojte k odpovídajícím konektorům. Přístroj se může poškodit nebo nemusí pracovat, jestliže vzájemně propojíte kabely  $\ominus$  a/nebo je uzemníte ke kovovým částem vozidla.
- Po instalaci přístroje zkontrolujte, zda brzdová světla, indikátory, stěrače atd. fungují správně.
- Zařízení namontujte tak, aby úhel montáže nebyl větší než 30°.
- Příjem může vynechávat, pokud se v blízkosti antény Bluetooth nacházejí kovové předměty.

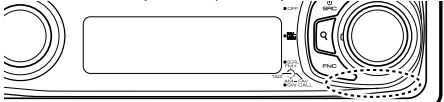

Jednotka antény Bluetooth

#### **Informace o přehrávačích/měničích disků CD připojených k zařízení**

Pokud má přehrávač/měnič disků CD spínač "O-N", nastavte jej do pozice "N".

Funkce, které můžete používat, a informace, které lze zobrazit, se mohou v závislosti na připojených modelech lišit.

#### **Pro dobrý příjem**

Chcete-li zajistit dobrý příjem, věnujte pozornost následujícímu:

- Komunikujte s mobilním telefonem tak, abyste na něj viděli a do vzdálenosti 10 m. Komunikační dosah se může snížit v závislosti na okolním prostředí. Komunikační dosah se také může zkrátit, jestliže je mezi jednotkou a mobilním telefonem překážka. Uvedený maximální komunikační dosah (10 m) nemusí být vždy zaručen.
- Vysílací stanice nebo občanská radiostanice v blízkosti může způsobit rušení komunikace v důsledku příliš silného signálu.

# **Připojení kabelů ke konektorům**

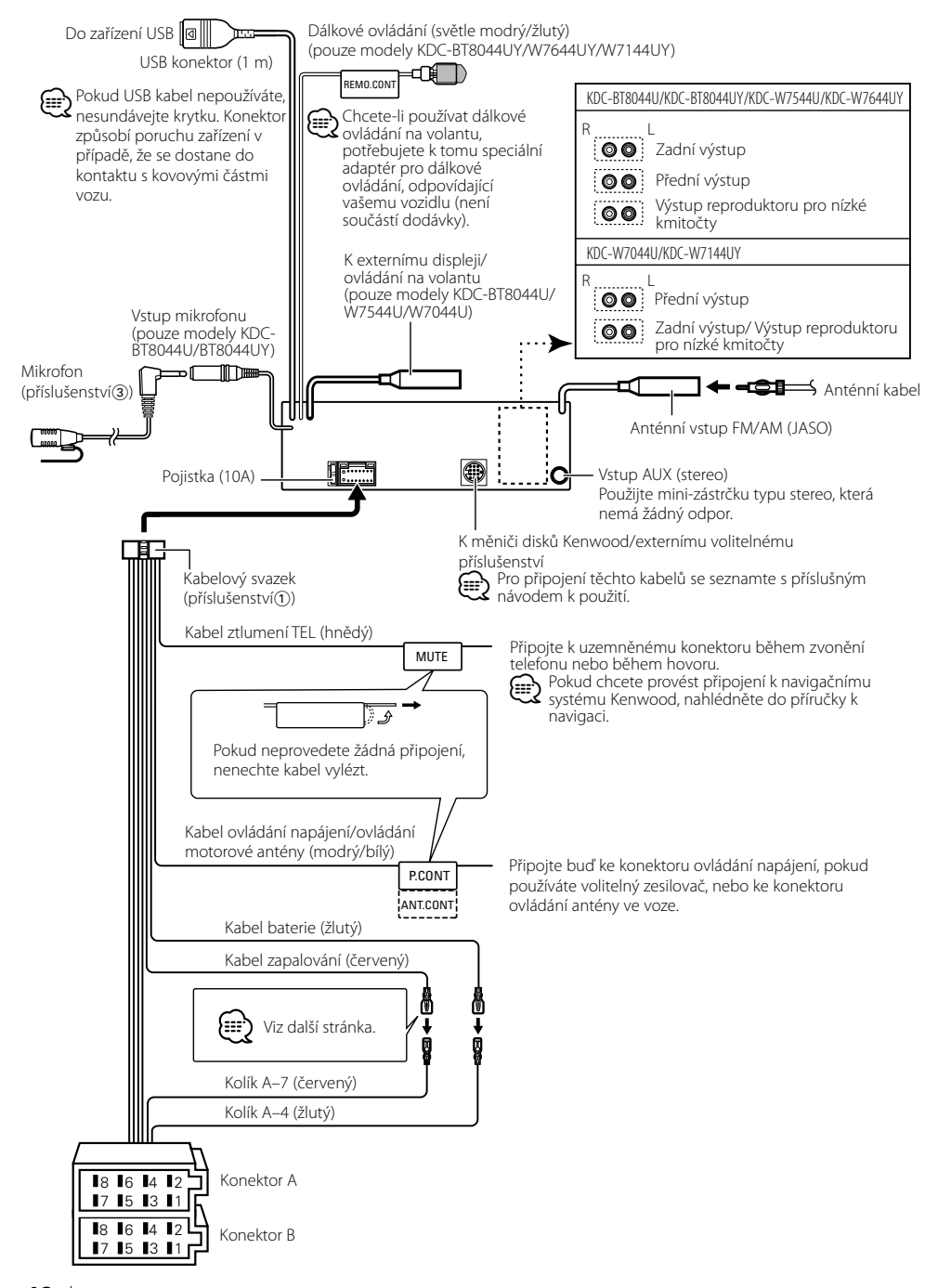

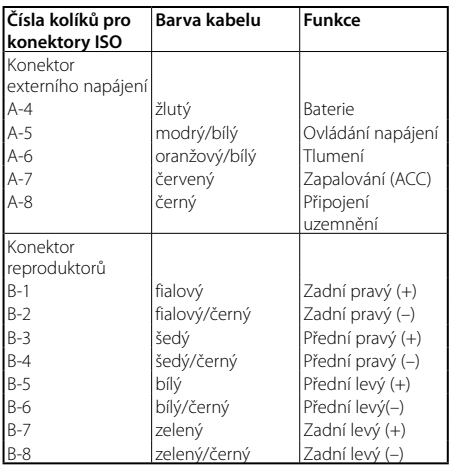

#### **Průvodce funkcí konektorů**

#### 2**VÝSTRAHA Připojení konektoru ISO**

Uspořádání kolíků pro konektory ISO závisí na typu vozidla. Ujistěte se, že provedete správné propojení, abyste zabránili poškození zařízení.

Výchozí připojení kabelů je popsáno níže v 1. Pokud jsou kolíky konektoru ISO nastaveny dle popisu v  $\boxed{2}$ , proveďte propojení dle obrázku.

Připojte kabely dle 2 níže, pokud chcete zařízení nainstalovat ve vozech **Volkswagen**, atd.

1 (výchozí nastavení) Kolík A-7 (červený) v konektoru ISO vozidla je propojen se zapalováním a kolík A-4 (žlutý) je připojen ke stálému přívodu proudu.

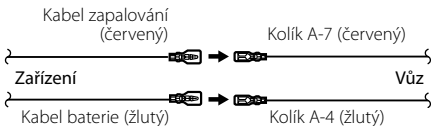

2 Kolík A-7 (červený) v konektoru ISO vozidla je připojen ke stálému přívodu proudu a kolík A-4 (žlutý) je propojen se zapalováním.

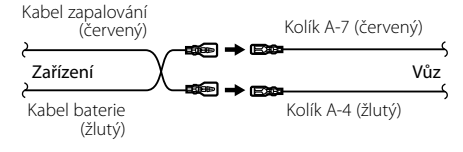

# **Instalace/odpojení zařízení**

#### **Instalace**

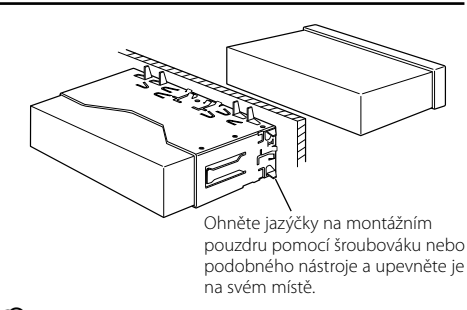

### (∰

• Ujistěte se, že je přístroj řádně upevněn. Pokud je zařízení nestabilní, může dojít k poruše (např. přeskakování zvuku).

## $\bigwedge$  varování

Nainstalujte tuto jednotku na konzolu vašeho vozu. Nedotýkejte se kovových částí této jednotky během a krátce poté, co byla jednotka používána. Kovové části jako je chladič a pouzdro se ohřívají.

# **Instalace/odpojení zařízení**

### **Odpojení plastového rámečku**

**1** Připojte svorky na nástroji pro odpojení a vyjměte dva zámečky an horní úrovni.

Zvedněte rámeček a vytáhněte jej vpřed, jak je zobrazeno na obrázku.

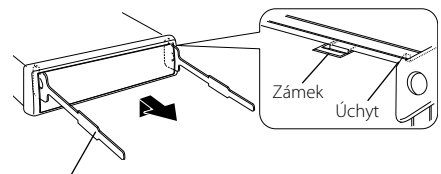

Příslušenství2 Nástroj pro odpojení

- **2** Po odejmutí horní části vyjměte také dvě spodní úrovně.
- ⁄⊞՝
- Rámeček může být uvolněn stejným způsobem i zespodu.

### **Vyjmutí zařízení**

- **1** Viz <Odpojení plastového rámečku> a poté odpojte plastový rámeček.
- **2** Dle obrázku vložte dva nástroje pro odpojení hluboko do otvorů na každé straně.
- **3** Snižte nástroj pro odpojení směrem dolů a zařízení napůl vytáhněte tak, že tlačíte směrem dovnitř. Příslušenství2

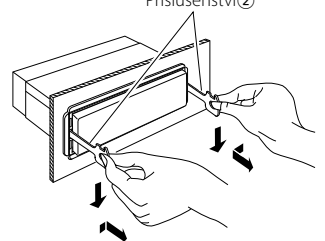

## $\bigwedge$

- Dejte pozor, abyste se nezranili o výstupky uvolňovacího přípravku.
- **4** Rukama vytáhněte zařízení zcela ven a dávejte pozor, abyste jej neupustili.

### Příslušenství k modelu KDC-BT8044U/ KDC-BT8044UY **Instalace mikrofonu**

- **1** Zkontrolujte pozici instalace mikrofonu (příslušenství 3).
- **2** Z instalačního povrchu odstraňte olej a jiné nečistoty.
- **3** Nainstalujte mikrofon.
- **4** Kabel mikrofonu veďte do krabičky hands-free a pomocí lepicí pásky nebo podobného materiálu jej na několika místech zajistěte.

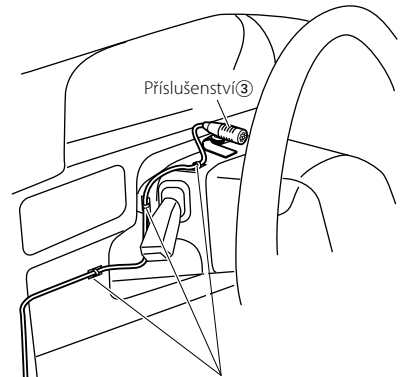

Kabel zajistěte běžně dostupnou lepicí páskou.

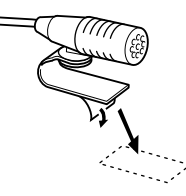

Odstraňte ochranný papír z oboustranné pásky a připevněte ji na místo dle obrázku výše.

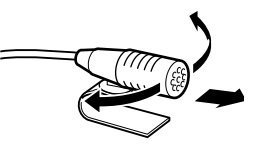

Namiřte mikrofon směrem k řidiči.

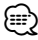

• Mikrofon nainstalujte tak daleko od mobilního telefonu, jak je to jen možné.

# **Odstraňování problémů**

Některé funkce tohoto zařízení nemusí být kvůli provedeným nastavením na zařízení k dispozici.

#### $\blacksquare$  • Nelze nastavit subwoofer.

- **Reproduktor pro hluboké tóny nemá žádný výstup.**
- **U manuálního nastavení pozice není možné nastavit pozici subwooferu.**
- ▲ <Výstup subwooferu> v části <Základní obsluha> (strana 4) není nastaven na On.
- Funkce duální zóny je povolena. ☞ <Nastavení zvuku> (strana 27)<br>---------------------------------

#### **! • Nelze nastavit fázi subwooferu.**

▶ Nízkopropustný filtr je nastavený na hodnotu Skrz. ☞ <Nastavení X'Over> (strana 29)

#### **! • V duální zóně nelze vybrat cíl výstupu doplňkového zdroje.**

#### **• Nelze nastavit hlasitost zadních reproduktorů.**

▲ Funkce duální zóny je zakázána. ☞ <Nastavení

zvuku> (strana 27)

#### **! • Bezpečnostní kód nelze zaregistrovat. • Nelze nastavit displej.**

▲ <Nastavení demo režimu> (strana 26) je vypnuto.

Pokud se zařízení chová jako by mělo poruchu, může se jednat pouze o špatné ovládání nebo nesprávné zapojení kabelů. Než zavoláte servis, zkontrolujte nejprve následující tabulku s možnými potížemi.

#### **Obecné**

#### **? Nezazní tón dotykového senzoru.**

- ✔ Je použita zástrčka výstupu předzesilovače. ☞ Ze zástrčky předzesilovače není tón dotykového senzoru reprodukován.
- 

#### **? Při použití ovladače nebo tlačítka podsvícení bliká.**

- ✔ Jedná se o efekt podsvícení tlačítek. ☞ Tento efekt nastavíte v "MENU" > "ILM Effect" v <Řízení funkcí> (strana 6). -------
	-

#### **? Efekt podsvícení tlačítek je ve spojení s hlasitostí zvuku jen malý.**

- ✔ Efekt podsvícení tlačítek nemusí být v závislosti na hlasitosti a kvalitě zvuku dostatečný.
- 

### **Zdroj rádia**

#### **? Příjem rozhlasu je nekvalitní.**

- ✔ Anténa vozu není vysunuta.
- Anténu plně vysuňte.
- 

#### **Zdroj disku**

#### **? Nepřehrává se požadovaný disk, ale jiný.**

- ✔ Zvolené CD je silně znečištěné.
	- ☞ Vyčistěte CD podle části o čistění disků CD <Manipulace s CD disky> (strana 3).
- ✔ Disk je vložen v jiném otvoru než bylo zvoleno. ☞ Vysuňte zásuvku a zkontrolujte číslo zvoleného
- ← disku.<br>✔ Disk je silně poškrábán.

☞ Zkuste jiný disk.

#### **Přehrávání audio souborů**

#### **? Při přehrávání audio souboru přeskakuje zvuk.**

#### ✔ Médium je poškrábané nebo špinavé.

- ☞ Vyčistěte médium podle části o čistění disků CD <Manipulace s CD disky> (strana 3).
- ✔ Nahrávací podmínky jsou špatné.
- ☞ Médium nahrajte znovu nebo použijte jiné médium.<br>--------------------------------

# **Odstraňování problémů**

### **Hands-free**

#### **? Hlasitost hands-free je nízká.**

✔ Hlasitost hands-free je nastavena na nízkou úroveň. ☞ Hlasitost hands-free může být nastavena nezávisle. Nastavte je během hands-free hovoru. "MENU" **>** "Mic Gain" a "NR Level" <Řízení funkcí>

 $(strain 6)$ .

#### **? Ze zadních reproduktorů nevychází žádný zvuk.**

- Mluvíte v režimu hand-free hovoru. ☞ Při hovoru v režimu hands-free nevychází ze zadních reproduktorů žádný zvuk.
	-

#### **? Není slyšet pípnutí při přijetí příchozího hovoru.**

✔ Pípnutí závisí na typu vašeho mobilního telefonu. ☞ Položka "MENU" **>** "Call Beep" v <Řízení funkcí> (strana 6) je nastavena na hodnotu ON.

#### **? Hlas není rozpoznán.**

- ✔ Je otevřeno okno vozidla.
	- ☞ Je-li okolní hluk velký, hlas nemůže být správně rozpoznán. Zavřete okno vozidla, abyste snížili
- hluk. ✔ Slabý hlas.
	- ☞ Je-li hlas příliš slabý, nemůže být správně rozpoznán. Mluvte do mikrofonu poněkud hlasitěji a přirozeně.
- ✔ Osoba, která vyslovila hlasový štítek, je odlišná od osoby, která ho zaregistrovala.
- ☞ Může být rozpoznán pouze hlas osoby, která zaregistrovala hlasový štítek.
	-

### **Zdroj zvuku Bluetooth**

#### **? Audio přehrávač Bluetooth nelze zaregistrovat (spárovat).**

#### ✔ Kód PIN je pevně nastaven.

☞ Když je v návodu k použití zmíněn kód PIN pro audio přehrávač Bluetooth, zaregistrujte jej dle části <Registrace PIN kódu> (strana 36), abyste zaregistrovali audio přehrávač Bluetooth. Pokud v návodu k použití není uveden žádný kód PIN, zkuste "0000". <u>----------</u>

#### **? Zvuk z audio přehrávače Bluetooth je přerušovaný.**

- ✔ Vzdálenost mezi zařízením a audio přehrávačem je příliš velká.
	- ☞ Přesuňte audio přehrávač blíže k zařízení.
- ✔ Jiné zařízení Bluetooth ovlivňuje komunikaci Bluetooth.
	- ☞ Vypněte ostatní zařízení Bluetooth.
	- ☞ Přesuňte ostatní zařízení Bluetooth od tohoto zařízení.
- ✔ Jiné zařízení nebo profil Bluetooth jsou používány ke komunikaci.
- ☞ Stahování telefonního seznamu nebo SMS přerušuje zvuk.

#### **Níže uvedené zprávy ukazují stav systému.**

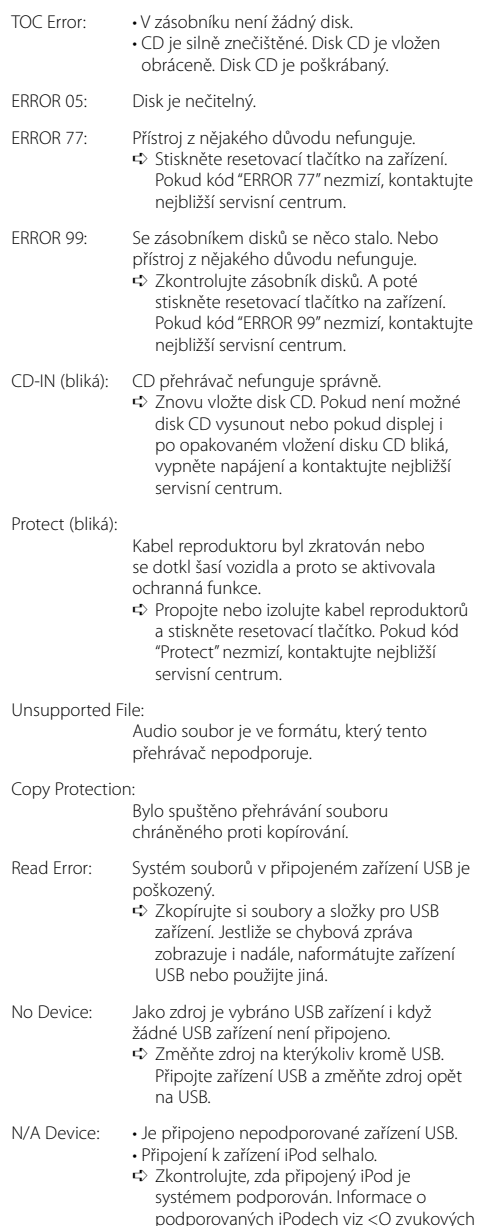

souborech> (strana 42).

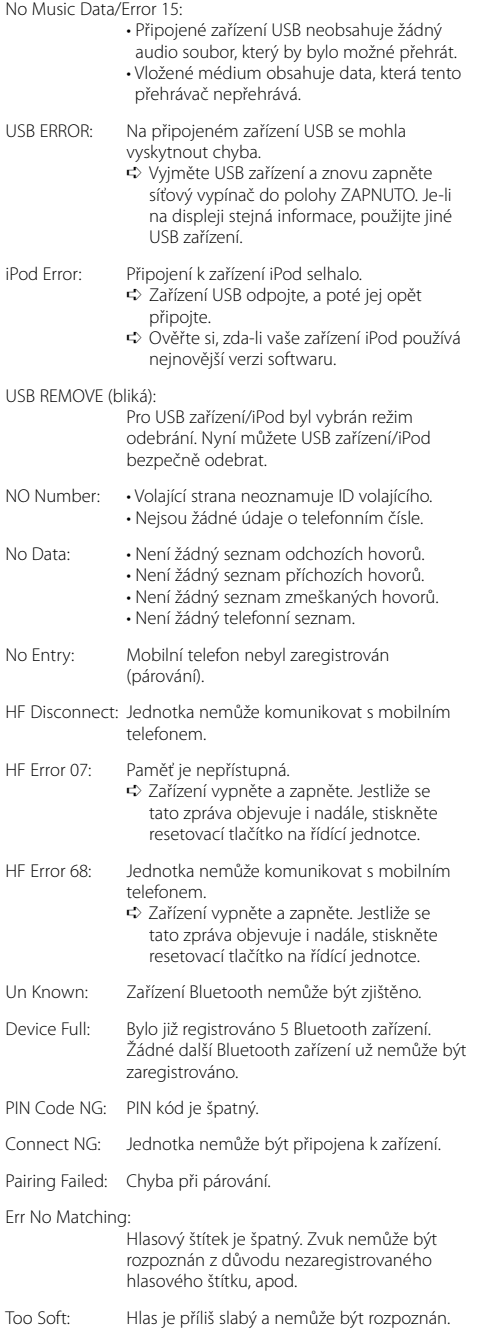

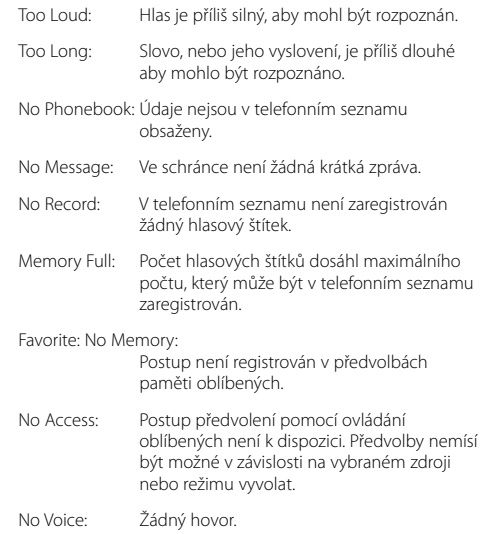

# **Specifikace**

#### **Rádio**

Rozsah kmitočtů (prostor 50 kHz) : 87,5 MHz – 108,0 MHz Užitná citlivost (S/N = 26 dB) : 0,7 μV/75 Ω Tišící citlivost (S/N = 46 dB) : 1,6 μV/75 Ω Kmitočtová odezva (±3,0 dB)  $\cdot$  30 Hz – 15 kHz Poměr signál-šum (MONO) : 65 dB Selektivita (DIN) (±400 kHz) : ≥ 80 dB Separace sterea (1 kHz) : 35 dB

#### **Rádio MW**

Rozsah kmitočtů (prostor 9 kHz) : 531 kHz – 1611 kHz Užitná citlivost (S/N = 20 dB) : 25 μV

#### **Rádio LW**

Kmitočtový rozsah : 153 kHz – 281 kHz Užitná citlivost (S/N = 20 dB) : 45 μV

#### **Bluetooth (KDC-BT8044U/ KDC-BT8044UY)**

Verze : Bluetooth ver. 1.2 certifikovaný Kmitočtový rozsah : 2,402 – 2,480 GHz Výstupní výkon : +4dBm (MAX), 0dBm (AVE) Power Class 2 Maximální komunikační dosah : V přímé viditelnosti přibližně 10m Profily : HFP (Hands Free Profile) (Hands-free profil) : HSP (Headset Profile) (Profil náhlavní sady) : SPP (Serial Port Profile) (Profil sériového portu) : PBAP (Phonebook Access Profile) (Profil přístupu přes telefonní seznam) : OPP (Object Push Profile) (Objektový profil) : SYNC (Synchronization Profile) (Synchronizační profil)

: A2DP (Advanced Audio Distribution Profile) (Pokročilý profil distribuce zvuku)

: AVRCP (Audio/Video Remote Control Profile) (Profil dálkového ovládání zvuku/obrazu)

#### **CD přehrávač**

Laserová dioda : GaAlAs Digitální filtr (D/A) : 8 násobné převzorkování Konvertor D/A  $\cdot$  24 hit Rychlost hřídele : 500 – 200 ot./min. (CLV) Wow & Flutter : Hodnoty neměřitelně nízké Kmitočtová odezva (±1 dB)  $\cdot$  10 Hz = 20 kHz Celkové harmonické zkreslení (1 kHz) : 0,008 % Poměr signál-šum (1 kHz)  $\cdot$  110 dB Dynamický rozsah : 93 dB MP3 dekodér : Vyhovuje MPEG-1/2 Audio Layer-3 WMA dekodér : Vyhovuje Windows Media Audio AAC dekódování : AAC-LC ".m4a" soubory

#### **Rozhraní USB**

Standard USB : USB1.1/ 2.0 (Full speed) Maximální odebíraný proud : 500 mA Systém souborů  $\cdot$ : FAT16/32 MP3 dekodér : Vyhovuje MPEG-1/2 Audio Layer-3 WMA dekodér : Vyhovuje Windows Media Audio AAC dekódování : AAC-LC ".m4a" soubory

**54** |KDC-BT8044U/ KDC-BT8044UY/ KDC-W7544U/ KDC-W7644UY/ KDC-W7044U/ KDC-W7144UY

#### **Zvuk**

Maximální výstupní výkon : 50 W x 4 Výstupní výkon (DIN 45324, +B=14,4V)  $\div$  30 W  $\times$  4 Impedance reproduktoru :  $4 - 8$   $\Omega$ Tónové akce PÁSMO 1 (60 Hz): ±9 dB PÁSMO 2 (250 Hz): ±9 dB PÁSMO 3 (1 kHz): ±9 dB PÁSMO 4 (4 kHz): ±9 dB PÁSMO 5 (16 kHz): ±9 dB Úroveň předzesilovače/zatížení (CD) KDC-BT8044U/KDC-BT8044UY/KDC-W7544U/ KDC-W7644UY: 4000 mV/10 kΩ KDC-W7044U/KDC-W7144UY: 2500 mV/10 kΩ Odpor předzesilovače  $\cdot$  < 600  $\circ$ 

#### **Pomocný vstup**

Kmitočtová odezva (±1 dB) : 20 Hz – 20 kHz Maximální vstupní napětí : 1200 mV Vstupní impedance  $\cdot$  10 kΩ

#### **Obecné**

Provozní napětí KDC-BT8044U/KDC-BT8044UY/ (povolené 10,5 – 16 V) : 14,4 V KDC-W7544U/KDC-W7644UY/KDC-W7044U KDC-W7144UY (povolené 11 – 16 V) : 14,4 V Maximální proudová spotřeba : 10 A Instalační velikost (Š x V x H) : 182 x 53 x 155 mm Hmotnost : 1,4 kg

Technické údaje se mohou změnit bez předchozího oznámení.

### **Prohlášení o shodě podle Směrnice EMC 2004/108/ES**

### **Pro model KDC-BT8044U/ KDC-BT8044UY: Prohlášení o shodě podle R&TTE Směrnice 1999/5/EC**

#### **Výrobce:**

Kenwood Corporation

2967-3 Ishikawa-machi, Hachioji-shi, Tokyo, 192-8525 Japan

#### **Zástupce v EU:**

Kenwood Electronics Europe BV Amsterdamseweg 37, 1422 AC UITHOORN, The Netherlands

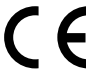

#### **English**

 Hereby, Kenwood declares that this unit KDC-BT8044U/ KDC-BT8044UY is in compliance with the essential requirements and other relevant provisions of Directive 1999/5/EC.

#### **Français**

 Par la présente Kenwood déclare que l'appareil KDC-BT8044U/ KDC-BT8044UY est conforme aux exigences essentielles et aux autres dispositions pertinentes de la directive 1999/5/CE.

 Par la présente, Kenwood déclare que ce KDC-BT8044U/ KDC-BT8044UY est conforme aux exigences essentielles et aux autres dispositions de la directive 1999/5/CE qui lui sont applicables.

#### **Deutsch**

 Hiermit erklärt Kenwood, dass sich dieser KDC-BT8044U/ KDC-BT8044UY in Übereinstimmung mit den grundlegenden Anforderungen und den anderen relevanten Vorschriften der Richtlinie 1999/5/EG befindet. (BMWi) Hiermit erklärt Kenwood die Übereinstimmung des Gerätes KDC-BT8044U/ KDC-BT8044UY mit den grundlegenden Anforderungen und den anderen relevanten Festlegungen der Richitlinie 1999/5/EG. (Wien)

#### **Nederlands**

 Hierbij verklaart Kenwood dat het toestel KDC-BT8044U/ KDC-BT8044UY in overeenstemming is met de essentiële eisen en de andere relevante bepalingen van richtlijn 1999/5/FG

 Bij deze verklaat Kenwood dat deze KDC-BT8044U/ KDC-BT8044UY voldoet aan de essentiële eisen en aan de overige relevante bepalingen van Richtlijn 1999/5/ EC.

#### **Italiano**

 Con la presente Kenwood dichiara che questo KDC-BT8044U/ KDC-BT8044UY è conforme ai requisiti essenziali ed alle altre disposizioni pertinenti stabilite dalla direttiva 1999/5/CE.

#### **Español**

 Por medio de la presente Kenwood declara que el KDC-BT8044U/ KDC-BT8044UY cumple con los requisitos esenciales y cualesquiera otras disposiciones aplicables o exigibles de la Directiva 1999/5/CE.

#### **Português**

 Kenwood declara que este KDC-BT8044U/ KDC-BT8044UY está conforme com os requisitos essenciais e outras disposições da Directiva 1999/5/CE.

#### **Polska**

Kenwood niniejszym oświadcza, że KDC-BT8044U/ KDC-BT8044UY spełnia zasadnicze wymogi oraz inne istotne postanowienia dyrektywy 1999/5/EC.

#### **Český**

 Kenwood timto prohlasuje, ze KDC-BT8044U/ KDC-BT8044UY je ve shode se zakladnimi pozadavky a s dalsimi prislusnymi ustanoveni Narizeni vlady c. 426/2000 Sb.

#### **Magyar**

 Alulírott, Kenwood, kijelenti, hogy a jelen KDC-BT8044U/ KDC-BT8044UY megfelel az 1999/5/EC irányelvben meghatározott alapvető követelményeknek és egyéb vonatkozó előírásoknak.

#### **Svenska**

 Härmed intygar Kenwood att denna KDC-BT8044U/ KDC-BT8044UY stär l överensstämelse med de väsentliga egenskapskrav och övriga relevanta bestämmelser som framgår av direktiv 1999/5/EG.

#### **Suomi**

 Kenwood vakuuttaa täten että KDC-BT8044U/ KDC-BT8044UY tyyppinen laite on direktiivin 1999/5/EY oleellisten vaatimusten ja sitä koskevien direktiivin muiden ehtojen mukainen.

#### **Slovensko**

 S tem Kenwood izjavlja, da je ta KDC-BT8044U/ KDC-BT8044UY v skladu z osnovnimi zahtevami in ostalimi ustreznimi predpisi Direktive 1999/5/EC.

#### **Slovensky**

 Spoločnosť Kenwood týmto vyhlasuje, že KDC-BT8044U/ KDC-BT8044UY spĺňa zákldné požiadavky a ďalšie prislušné ustanovenia Direktĺvy 1999/5/EC.

#### **Dansk**

 Undertegnede Kenwood erklærer harved, at følgende udstyr KDC-BT8044U/ KDC-BT8044UY overholder de væsentlige krav og øvrige relevante krav i direktiv 1999/5/EF.

#### **Ελληνικά**

 ΜΕ ΤΗΝ ΠΑΡΟΥΣΑ Kenwood ΔΗΛΩΝΕΙ ΟΤΙ KDC-BT8044U/ KDC-BT8044UY ΣΥΜΜΟΡΦΩΝΕΤΑΙ ΠΡΟΣ ΤΙΣ ΟΥΣΙΩΔΕΙΣ ΑΠΑΙΤΗΣΕΙΣ ΚΑΙ ΤΙΣ ΛΟΙΠΕΣ ΣΧΕΤΙΚΕΣ ΔΙΑΤΑΞΕΙΣ ΤΗΣ ΟΔΗΓΙΑΣ 1999/5/EK.

#### **Eesti**

 Sellega kinnitab Kenwood, et see KDC-BT8044U/ KDC-BT8044UY vastab direktiivi 1999/5/EC põhilistele nõudmistele ja muudele asjakohastele määrustele.

#### **Latviešu**

 Ar šo, Kenwood, apstiprina, ka KDC-BT8044U/ KDC-BT8044UY atbilst Direktīvas 1999/5/EK galvenajām prasībām un citiem tās nosacījumiem.

#### **Lietuviškai**

 Šiuo, Kenwood, pareiškia, kad šis KDC-BT8044U/ KDC-BT8044UY atitinka pagrindinius Direktyvos 1999/5/EB reikalavimus ir kitas svarbias nuostatas.

#### **Malti**

 Hawnhekk, Kenwood, jiddikjara li dan KDC-BT8044U/ KDC-BT8044UY jikkonforma mal-ħtiġijiet essenzjali u ma provvedimenti oħrajn relevanti li hemm fid-Dirrettiva 1999/5/EC.

#### **Українська**

 Компанія Kenwood заявляє, що цей виріб KDC-BT8044U/ KDC-BT8044UY відповідає ключовим вимогам та іншим пов'язаним положенням Директиви 1999/5/EC.

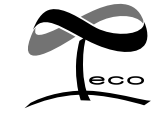

This symbol mark indicates that Kenwood manufactured this product so as to decrease harmful influence on the environment.